SIMPLY CLEVER

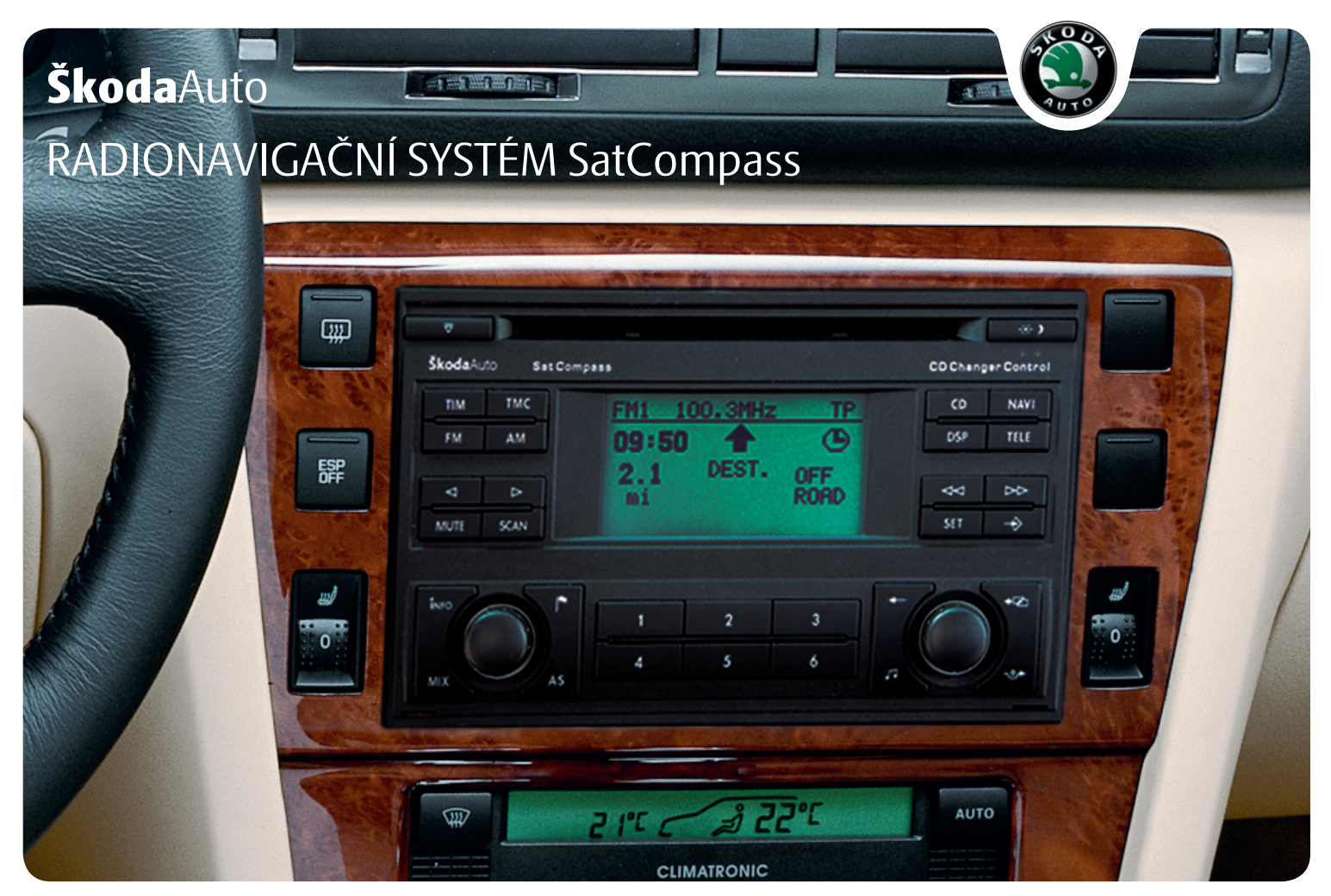

# **Úvod**

**Rozhodli jste se pro vozidlo Škoda vybavené Radionavigačním systémem SatCompass (dále jen navigačním systémem), srdečně Vám děkujeme za Vaši důvěru.**

Doporučujeme Vám, abyste si pečlivě přečetli tento Návod k obsluze, abyste se s Vaším navigačním systémem rychle a dobře seznámili.

Pokud budete mít v souvislosti s Vaším navigačním systémem další dotazy nebo nějaké problémy, obraťte se, prosím, na servisního partnera Škoda, nebo kontaktujte Vašeho importéra.

Odlišná národní zákonná ustanovení mají přednost před informacemi uvedenými v tomto Návodu k obsluze.

Přejeme Vám mnoho radosti a ujetých kilometrů s Vaším navigačním systémem a vždy šťastnou cestu.

Vaše **Škoda** Auto

# **Obsah**

### **Uspořádání tohoto Návodu k obsluze (vysvětlivky)** . . . . . . . . . . . . .

## **Obecné pokyny** .........................

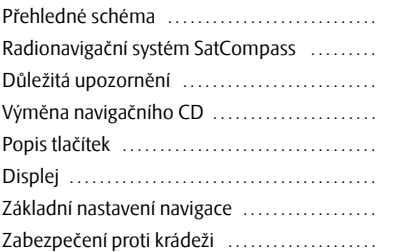

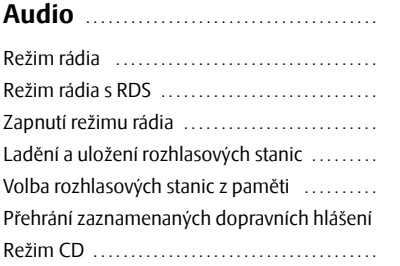

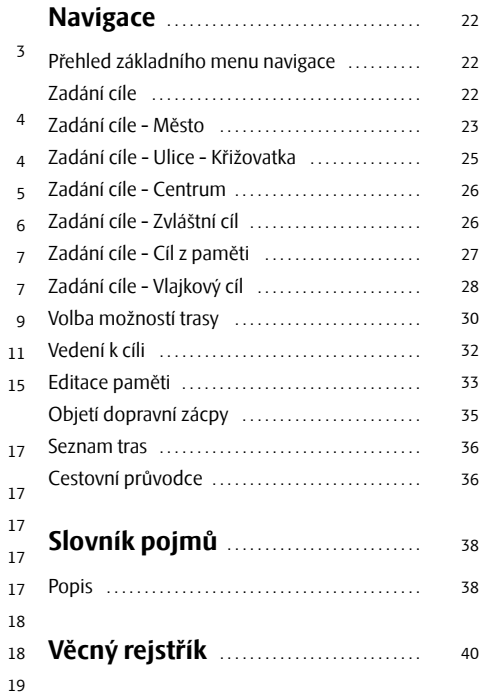

# **Uspořádání tohoto Návodu k obsluze (vysvětlivky)**

Tento Návod k obsluze je členěn podle zcela přesných pravidel tak, aby Vám ulehčil hledání a čerpání potřebných informací.

#### **Členění kapitol, obsahu a věcného rejstříku**

Text Návodu je rozdělen do relativně krátkých odstavců, které jsou přehledně spojené do jednotlivých **kapitol**.

**Obsah** členěný podle kapitol a podrobný **věcný rejstřík** na konci Návodu k obsluze Vám pomohou rychle najít požadovanou informaci.

#### **Krátká informace a instrukce**

Každý odstavec má svůj **nadpis**.

Následuje **krátká informace** (velká kurzíva) o obsahu odstavce.

Na příslušné vyobrazení navazuje **instrukce** (větší písmo), která Vám přímo vysvětluje potřebné úkony. **Činnosti**, které je třeba vykonat, jsou uvozeny pomlčkou.

#### **Mimořádná výbava**

Součásti výbavy označené \* jsou sériově montovány jen na určité modely nebo jsou dodávány jen jako mimořádná výbava.

#### **Poznámky**

Všechny tři typy poznámek (POZOR!, Upozornění! a Poznámka), které jsou v textu používány, jsou zařazovány vždy souborně na konec příslušné části textu.

## **POZOR!**

**Nejdůležitější jsou poznámky nadepsané POZOR!. Tyto poznámky Vás upozorňují na vážné nebezpečí nehody či poranění.**

# **Upozornění!**

Poznámka nadepsaná **Upozornění!** Vás upozorňuje na možná poškození Vašeho přístroje nebo na obecné nebezpečí nehody.

## **Poznámka**

**Poznámka** jako taková Vás upozorňuje zcela obecně na informace důležité k provozu Vašeho přístroje.

## **Obecné pokyny**

## **Přehledné schéma**

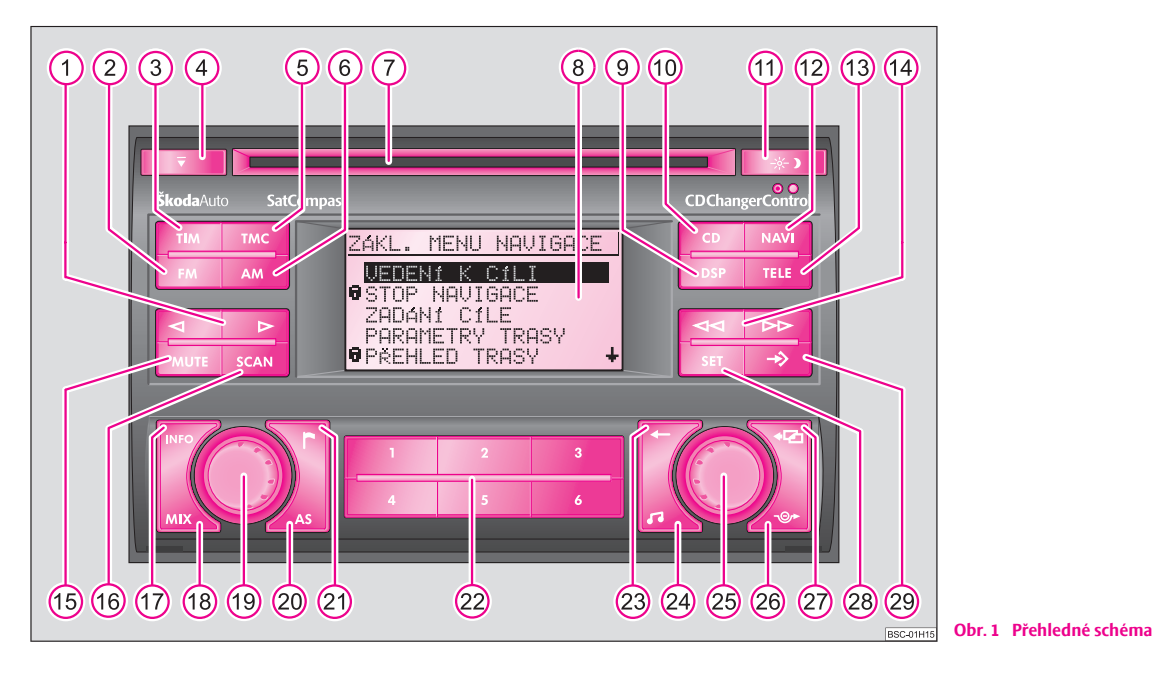

- Tlačítko pro ruční ladění rozhlasových stanic FM, AM, TIM a TMC a pro volbu skladby v provozu CD A**1**
- 2 Tlačítko (FM) k aktivaci režimu rádia FM
- **3** Tlačítko (TIM) (Traffic Information Memo) k rychlému přehrání zaznamenaných dopravních hlášení
- Tlačítko pro vysunutí CD A**4**
- **(5)** Tlačítko (TMC) (Traffic Message Channel) k aktivování rozhlasového režimu TMC
- Tlačítko AM k aktivaci rozhlasového režimu AM A**6**
- Prostor pro CD A**7**
- Displej obrazovka A**8**
- **9** Tlačítko (DSP) pro nastavení kontrastu displeje
- **10** Tlačítko **(CD)** k aktivaci režimu CD a CD měniče\*
- Tlačítko k manuálnímu přepínání mezi denním a nočním displejem A**11**
- **(12** Tlačítko (NAVI) k vyvolání základního menu navigace
- **(13)** Tlačítko (TELE) k zobrazení dopravního hlášení přijímaného prostřednictvím TMC
- Režim rádia A**14**
	- − volba rozhlasových stanic uložených v paměti
	- − automatické ladění rozhlasových stanic v pásmu AM
	- − rychlé přehrání dopravního hlášení
	- − rychlé vyhledávání v režimu CD
- **(15)** Tlačítko (MUTE) k vypnutí zvuku rádia, CD přehrávače a CD měniče\*
- **46** Tlačítko SCAN
	- − ke krátkodobému (10sekundovému) přehrání všech rozhlasových stanic uložených v paměti (TP, FM a AM) - v režimu rádia
	- − k postupnému přehrání všech skladeb jednoho CD
- **(17)** Tlačítko (INFO) k zobrazení dalších informací
- **(18)** Tlačítko (MIX) k přehrání skladeb na CD v náhodném pořadí
- Ovládací knoflík k zapnutí/vypnutí přístroje (stisknutím) a k nastavování hlasitosti (otáčením) A**19**
- 20 Tlačítko (AS) k automatickému uložení rozhlasových stanic do paměti
- Tlačítko k uložení aktuální polohy vozidla do paměti jako vlajkový cíl A**21**
- Paměťová tlačítka stanic pro režim rádia a tlačítka přímé volby CD v režimu CD - měniče\* A**22**
- Tlačítko k vymazání znaku v editačním poli A**23**
- Tlačítko zvuku k nastavení zvuku a vyvážení hlasitosti A**24**
- Ovládací knoflík k volbě a potvrzení bodů nabídky A**25**
- $\widehat{26}$  Tlačítko  $\widehat{---}$ ) k vypočítání náhradní trasy při dopravní zácpě
- 27) Tlačítko **+ k opuštění nabídky**
- 28 Tlačítko **(SET) k vyvolání nabídky SETUP**
- Makrotlačítko, programovatelné funkční tlačítko A**29**

## **Radionavigační systém SatCompass**

## **Mimořádná výbava**

Navigační systém SatCompass Vám nabízí jednoduchou obsluhu komfortního vybavení, které se skládá z rádia, CD - přehrávače a navigačního systému ve vozidle. Tento systém může být na přání vybaven originálním CD - měničem\* - na 6 disků.

## **Navigace**

Navigační systém je Vaším "inteligentním spolujezdcem". S ním se dostanete z místa výjezdu bez časově náročného hledání na mapě rychle, spolehlivě a pohodlně k cíli. V neznámých místech Vás např. dovede rychle k nejbližší čerpací stanici. Na cestách můžete udělat malou přestávku, abyste se například najedli v restauraci nebo navštívili nějakou památku. Tento systém využívá při výpočtu cíle cesty data uložená na navigačním CD. Během navádění k cíli obdržíte informace o poloze vozidla, upozornění na odbočky (směr a vzdálenost až k odbočce) a o době příjezdu do cíle cesty, které se znázorňují různým způsobem na obrazovce.

#### **Registrace navigačního systému ŠkodaAuto**

Za určitých předpokladů musí být systém registrován, protože je vybaven rozhlasovým přijímačem.

#### **Jak pracuje navigační systém?**

Aktuální poloha vozidla se vypočítává pomocí satelitů. Ujetý úsek cesty měří senzorový systém ABS. Směr jízdy určuje elektronický gyroskop. Tyto informace jsou předávány navigačnímu systému a srovnávány s daty v paměti.

Mimo městské aglomerace se může stát, že tento způsob určování polohy vozidla již není schopen polohu přesně stanovit. V tomto případě je poloha určována satelity. Tento způsob se nazývá **G**lobal **P**ositioning **S**ystem (**GPS**) - globální polohový systém.

## **Důležitá upozornění**

### **Záruka**

Pro tento přístroj platí stejné záruční podmínky jako pro nová vozidla.

## **Poznámka**

Poškození a závady, na které se záruka vztahuje, nesmí být způsobeny nesprávným zacházením s přístrojem nebo neodbornými pokusy o opravu poruch. Kromě toho nesmí být přístroj z vnější strany poškozen.

## **Možnost výměny**

Po uplynutí záruky lze přístroj, který je nutno opravit, výhodně vyměnit za jiný přístroj, který prošel generální opravou, je na úrovni nově vyrobeného přijímače a má záruku na náhradní díly. Předpokladem však je, že není poškozen kryt a že se nikdo nepovolaný nepokusil o opravu.

# **Poznámka**

V případě poškození nebo závady spadající do záruky nebo při výměně přístroje musíte servisnímu partnerovi Škoda bezpodmínečně předložit průkaz přístroje s kódovým a sériovým číslem! **Průkaz přístroje naleznete vzadu v tomto Návodu.**

## **Obsluha navigačního systému**

Požadavky kladené dnes na řidiče v silniční dopravě od něj vyžadují, aby se neustále dokonale soustředil na jízdu.

Rozsáhlé a náročné detaily vybavení tohoto systému nabízejí - vedle možností zábavné elektroniky - také řadu informací, které Vám pomohou dostat se rychle a spolehlivě k cíli.

#### **Navigační systém se svými četnými možnostmi by měl být obsluhován pouze tehdy, pokud to dopravní situace opravdu dovolí.**

Hlasitost zvukového výstupu by měla být nastavena tak, aby bylo vždy slyšet akustické signály zvenčí, např. zvukové znamení vozidel s právem přednosti jízdy jako je policie, sanitka a hasiči.

#### **POZOR!** Λ

**Věnujte svou pozornost v prvé řadě řízení vozidla! Jako řidič nesete plnou zodpovědnost za bezpečnost dopravy. Používejte proto funkce tohoto systému pouze tak, abyste měli ve všech dopravních situacích své vozidlo pod kontrolou!**

### **Kód na zabezpečení vozidla proti krádeži**

Bezpečnostní kód elektronicky znemožní nepovolané osobě uvést přístroj do provozu po jeho vyjmutí a opětném zapojení.

Zobrazí-li se po zapnutí přístroje na obrazovce informace "**SAFE**", lze přístroj uvést do provozu teprve po zadání správného kódu ⇒ strana 15.

## **Než začnete používat navigační systém**

- Během jízdy dodržujte vždy pravidla silničního provozu.
- Jména ulic a obcí mohou být změněna. Proto se může stát, že se jména uložená na CD ve výjimečných případech neshodují se změněnými jmény.
- Trasa, kterou navigační systém vypočítá, je doporučením, jak dojet k cíli cesty. Během cesty dávejte ale stále pozor na zákaz stání, semafory, jednosměrné ulice, zákazy, změny jízdního pruhu, toky a přívozy.

## **POZOR!**

**Vždy platí pravidla silničního provozu, i když jsou doporučení systému pro řidiče v rozporu s jejich ustanoveními.**

### **Kalibrace po výměně pneumatik**

*Po výměně pneumatik se může stát, že se musí navigační systém nově kalibrovat.*

 $-$  Označte a potvrďte ovládacím knoflíkem **25**) v nabídce "**NASTAVENÍ NAVIGACE**" bod "**VÝMĚNA PNEUMATIK**".

Po potvrzení ubezpečovací otázky se kalibrace automaticky aktivuje. Informace o probíhání procesu se zobrazí na displeji.

# **Poznámka**

Během kalibrování jsou ostatní funkce navigace nedostupné.

## **Údržba displeje**

Zacházejte s displejem opatrně, protože byste mohli prsty vytlačit do jeho povrchu prohlubně apři dotyku ostrými předměty ho poškrábat.

Displej můžete čistit měkkou látkou a případné otisky prstů smýt čistým alkoholem.

## **Poznámka**

Nepoužívejte žádná rozpouštědla jako benzin nebo terpentýn, která by mohla poničit povrch displeje.

## **Výměna navigačního CD**

## **Popis**

- K výměně CD stiskněte tlačítko (4) pro vysunutí CD. Navigační CD se vysune.
- Nové navigační CD opatrně vložte do prostoru pro CD nápisy nahoru, přístroj disk převezme sám a automaticky ho vsune dál.

# **Upozornění!**

Aby bylo zaručeno bezchybné fungování navigace, používejte jen čisté navigační CD bez škrábanců a jiných poškození.

- Nepoužívané navigační CD uložte do vhodného obalu.
- Nevystavujte CD nikdy přímému slunečnímu záření!
- Nepopisujte CD, ani na ně nic nelepte!

## **Popis tlačítek**

## **Zapnutí a vypnutí přístroje**

**- Stisknutím otočného knoflíku <b>(19** se přístroj zapne, resp. vypne.

Po zapnutí přístroje se aktivuje zdroj zvuku resp. navigační stav (pokud není doba od posledního vedení k cíli delší než 30 minut), který byl před vypnutím přístroje aktivní.

Vytáhnete-li klíč ze zapalování, když je přístroj v provozu, přístroj se automaticky vypne. Přístroj můžete stisknutím tlačítka **(19)** opět zapnout. Při vypnutém motoru se přístroj přibližně po hodině automaticky vypne (ochrana akumulátoru vozidla před vybitím). Tento proces může být libovolně často opakován.

Je-li přísroj vypnutý a není-li v zapalování klíč, bliká na jeho ovládacím panelu dioda, která upozorňuje na to, že se jedná o přístroj s aktivovaným kódem na zabezpečení proti krádeži.

# **Poznámka**

- **•** Úroveň hlasitosti změníte otáčením knoflíku (19 doprava resp. doleva.
- Zobrazí-li se po zapnutí přístroje na obrazovce informace "**SAFE**", lze přístroj uvést do provozu teprve po zadání správného kódu ⇒ strana 15.

#### **8 Obecné pokyny**

### **Tlačítko**  TIM

Váš navigační systém Vám umožní záznam příchozích dopravních hlášení na dobu 2 resp. 24 hodin. Přitom může být automaticky zaznamenáno až devět hlášení o celkové délce max. 4 minut.

Dopravní hlášení rozhlasových stanic TP se během provozu rádia neustále nahrávají, a to i tehdy, když se reprodukce těchto hlášení stisknutím tlačítka (FM) (2) přeruší. Pouze u rozhlasových stanic s EON se v tomto případě přeruší i záznam hlášení.

Pokud je přístroj vypnut, jsou hlášení zaznamenávána pouze tehdy, pokud je aktivována funkce TIM.

#### **Aktivování 24hodinové připravenosti TIM**

• Stiskněte na několik vteřin tlačítko (TIM) 3, přístroj musí být vypnutý a klíč vysunutý ze zapalování.

#### **Aktivování 2hodinové připravenosti TIM**

• Vytáhněte při zapnutém přístroji a u stojícího vozidla klíč ze zapalování. Připravenost přístroje k záznamu příchozích hlášení se deaktivuje zapnutím přístroje.

## **Poznámka**

• Během 24hodinové připravenosti TIM je po dobu 24 hodin vyšší spotřeba proudu. V případě, že s vozidlem jezdíte jen krátké vzdálenosti, může to vést k problémům s napětím akumulátoru. V takovém případě 24hodinovou připravenost TIM neaktivujte.

• Je-li paměť plná, přepíše se nejstarší hlášení. Trvá-li některé hlášení déle než čtyři minuty, přepíše se jeho začátek.

### **Tlačítko**  DSP

Tlačítkem (DSP) (9) můžete nastavit kontrast obrazovky.

- Stiskněte tlačítko (DSP).
- Otáčením ovládacího knoflíku (25) nastavte kontrast.

- Potvrďte nastavenou hodnotu stisknutím ovládacího knoflíku 25.

### **Tlačítko**  TELE

Tlačítkem (TELE) (13) si můžete nechat na displeji zobrazit dopravní hlášení, která přišla prostřednictvím **TMC** (**T**raffic **M**essage **C**hannel, tzn. kanál dopravních hlášení). Tato hlášení jsou využívána navigačním systémem pro dynamickou navigaci, pokud je tato funkce aktivní ⇒ strana 30.

Počet přijatých dopravních hlášení, která jsou uložena v paměti je znázorněn pod nápisem "**TMC**" odpovídajícím počtem teček.

Po stiskuntí tlačítka (TELE) (13) se na displeji objeví text. V části dipleje pozadí ⇒ strana 9, obr. 2 je za nápisem "**TRAFFIC INFO**" číslo zobrazovaného hlášení a počet hlášení uložených v paměti.

Mezi jednotlivými hlášeními můžete přepínat otáčením ovládacího knoflíku <mark>(25</mark>).

## **Poznámka**

Funkce TMC je Vám k dispozici pouze tehdy, pokud je vloženo navigační CD. Pokud nebudou hlášení opětovně přijata, budou po 15 min vymazána. Není-li k dispozici žádné hlášení, objeví se na displeji příslušná informace.

## **Tlačítko**  MUTE

Stisknutím tlačítka (MUTE) (15) můžete vypnout zvuk přístroje. Na displeji se zobrazí informace "**ZVUK VYPNUT**".

<sup>-</sup> Pro ukončení této funkce stiskněte znovu tlačítko (MUTE) (15) nebo otočte ovládacím knoflíkem (19).

### **Tlačítko**  SCAN

Funkce Radio-Scan Vám umožní na pět sekund přehrát ukázky všech dostupných rozhlasových stanic každého pásma.

- Zvolte tlačítkem (FM) (2), (TMC) (3) nebo (AM) (6) pásmo, ve kterém si chcete nechat přehrát ukázky rozhlasových stanic.

## – Stiskněte krátce tlačítko **(SCAN)** (16).

– Chcete-li zvolit přehrávanou rozhlasovou stanici, stiskněte opět tlačítko (SCAN) (16)

# **Poznámka**

Pokud nezvolíte žádnou rozhlasovou stanici, funkce Radio-Scan opakuje přehrání poté, co byly přehrány všechny rozhlasové stanice.

## **Tlačítko**  INFO

– Pokud chcete získat více informací o zvoleném cíli nebo o zápisech v seznamu ukončenými třemi tečkami, stiskněte tlačítko (INFO) (17).

Po stisknutí tlačítka <mark>(INFO) (17</mark>) se během vedení k cíli zobrazí v části displeje označované jako popředí ⇒ obr. 2 zvolený cíl a zopakuje se poslední zvolený zvukový výstup s navigačními pokyny.

V nabídkách seznamu se zobrazí podrobné informace o zápisech v seznamu, které jsou ukončeny třemi tečkami.

Otáčením ovládacího knoflíku <mark>23</mark> můžete vyvolat další zápisy v seznamu.

# **Poznámka**

Jsou-li na Vašem navigačním CD k dispozici rozšířené informace, můžete je vyvolat pomocí nabídky "**PRUVODCE**", tj. Cestovní průvodce.

## **Displej**

## **Displej**

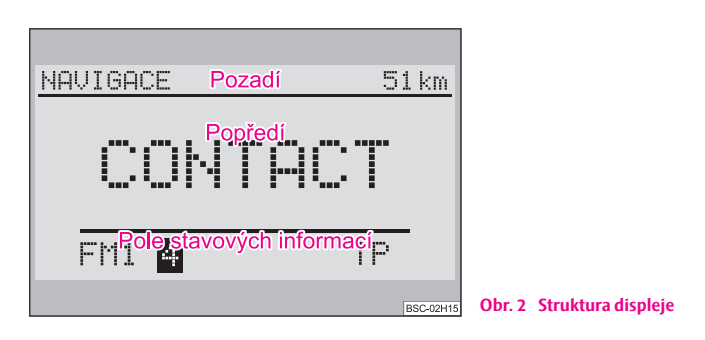

Funkce a nabídky zobrazované na displeji se skládají z ⇒ obr. 2:

#### **Pozadí**

Je-li navigace aktivní, zobrazuje se v horní části dipleje stav funkcí rádia, CD nebo CD - měniče\*. V režimu rádia nebo CD se zde zobrazuje právě aktivní funkce navigace.

#### **Popředí**

Pokud je navigace aktivní slouží popředí k zobrazení optických pokynů k jízdě. V režimu rádia se v tomto poli zobrazuje právě naladěná rozhlasová stanice a v režimu CD "TRACK" a číslo právě přehrávané (reprodukované) skladby.

#### **Pole stavových informací**

Zobrazí se pouze při zvukovém režimu.

Slouží k zobrazení aktuálního zdroje zvuku a připravenosti k příjmu dopravních hlášení.

#### **10 Obecné pokyny**

#### **Informace na displeji**

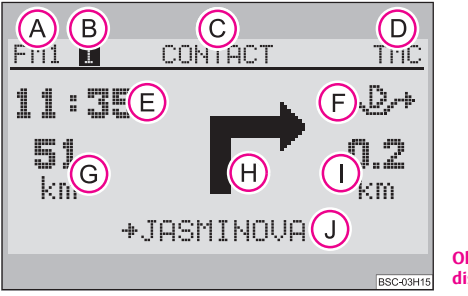

**Obr. 3 Zobrazení údajů na displeji**

Na displeji se zobrazují nasledující údaje:

zvolený zdroj zvuku; A**A**

- zvolené místo v paměti; A**B**
- název zvolené rozhlasové stanice; A**C**

**O** informace o tom, že zvolená rozhlasová stanice je vysílačem TMC, a o počtu přijatých dopravních hlášení;

- čas příjezdu do cíle; A**E**
- zvolený výpočet trasy (zde dynamický); A**F**
- zbývající vzdálenost do cíle; A**G**
- šipka ukazující směr; A**H**
- vzdálenost k nejbližšímu rozhodovacímu bodu; A**I**
- název ulice/silnice, po které jedete. A**J**

#### **Alarm**

Jakmile dostane Váš navigační systém hlášení o případné katastrofě, zobrazí se na displeji v části popředí hlášení "**ALARM**". Během vedení k cíli by se toto hlášení zobrazilo na displeji v části pozadí.

Reprodukce aktivního zvukového zdroje se přeruší a přístroj se přepne na rozhlasovou stanici, která hlášení o katastrofě přijala.

Hlášení je reprodukováno v úrovni hlasitosti, která je nastavena pro dopravní hlášení ⇒ strana 13.

Po ukončení hlášení se přístroj automaticky přepne na naposledy aktivovaný zdroj zvuku.

Hlášení o katastrofě můžete kdykoliv přerušit přepnutím na jiný zdroj zvuku nebo nastavením jiné rozhlasové stanice.

### **Telefon**

Je-li Vaše vozidlo vybaveno zařízením "handsfree\*", je zvuk telefonu reprodukován navigačním systémem.

Je-li telefon aktivní, je zvukový výstup ostních zdrojů vypnut. Na displeji se zobrazí hlášení "**TELEFON**".

Po ukončení hovoru se ozve naposledy aktivovaný zdroj zvuku.

## **Poznámka**

Pokud je navigační systém vypnutý, zapne se automaticky při aktivaci telefonu. Displej však zůstane vypnutý. Vy můžete telefonovat tak, jak jste zvyklí. Po skončení hovoru se navigační systém automaticky vypne.

## **Základní nastavení navigace**

#### **SETUP MENU**

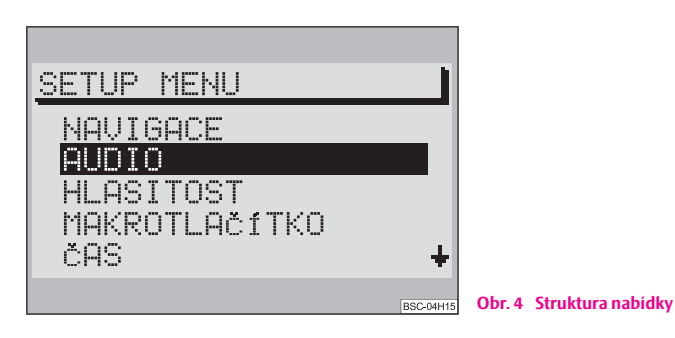

- "SETUP MENU" vyvoláte stisknutím tlačítka (SET) (28).

Všechny základní funkce Vašeho navigačního systému se nastavují v nabídce "**SETUP MENU**" ⇒ obr. 4.

Obsahy nabídek na displeji jsou rozděleny na název nabídky a na body nabídky.

Má-li nabídka více než pět bodů, nacházejí se zbylé body mimo obrazovku. Tyto nabídky jsou označeny vpravo šipkou. Další body nabídky se zobrazí, jakmile výběrový pruh přesunete na předposlední resp. druhý bod nabídky. Při dalším pohybu ovládacím knoflíkem (25) zůstane stát výběrový pruh na místě a zobrazí se další body nabídky.

#### **Volba a potvrzení bodů nabídky**

K volbě a ovládání bodů nabídky slouží ovládací knoflík <mark>(25)</mark>.

– Výběrový pruh posunete nahoru resp. dolů otočením ovládacího knoflíku (35) doprava resp. doleva. Vybraný bod nabídky se zobrazí inverzně.

- Vaši volbu potvrdíte stisknutím ovládacího knoflíku **(25)**.

Jakmile potvrdíte svou volbu, zobrazí se další podnabídka. Výběrový pruh je na prvním bodě nabídky. V části displeje pozadí je zobrazen název nabídky. Bod .<br>nabídky, který chcete změnit označte a potvrdte ovládacím knoflíkem **(3)**. Nyní můžete provést změnu nastavení.

#### **Změna nastavení**

Bod nabídky, který chcete změnit, je na displeji zobrazen v rámečku. Hodnota nastavení se mění otáčením ovládacího knoflíku 25). Změnu nastavení potvrdíte stisknutím otočného knoflíku <mark>25</mark>.

### **Opuštění nabídky**

- Pokud nechcete změněnou hodnotu nastavení potvrdit, stiskněte tlačítko **&** 27).
- Pokud se chcete vrátit do předchozí nabídky, stiskněte znovu tlačítko  $\overline{2}$  (27).
- Chcete-li základní nabídku opustit, zvolte jinou funkci, např. FM nebo  $CD.$

#### **Nastavení navigace**

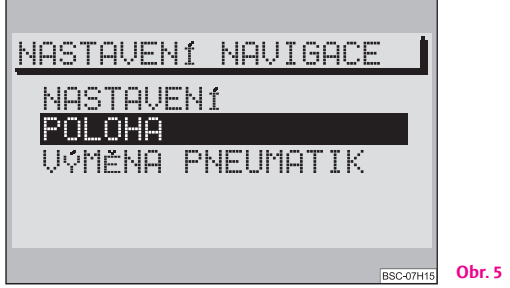

**Obr. 5 Nastavení navigace**

– Volbou a potvrzením bodu "**NAVIGACE**" v nabídce "**SETUP MENU**" vyvoláte nabídku "**NASTAVENÍ NAVIGACE**".

#### **"NASTAVENÍ"**

Pomocí této nabídky se dostanete do podnabídky k zadání hodnot pro nastavení systému:

• "**ČAS-INFO**" - můžete zvolit, zda má být zobrazena doba příjezdu do cíle ("**PŘÍJEZD**") nebo zbývající doba jízdy až k cíli ("**ZBÝVÁ**");

• "**HLAS. POKYNY**" - chcete-li se nechat vést k cíli bez hlasových pokynů, zvolte hodnotu "**VYP**" - vypnuto. Pokud je hlasový výstup vypnut, může navigační systém vydávat pokyny pro řidiče pouze prostřednictvím šipek ukazujících směr na displeji případně na panelu přístrojů;

• "**ZAPAM. CÍL**" - slouží k vypnutí nebo zapnutí automatického ukládání posledních 10 cílů do paměti "**POSLEDNÍ CÍLE**";

• "**SYMBOLY**" - pokud chcete, aby byly optické pokyny pro řidiče vydávány pouze na panelu přístrojů, zvolte hodnotu "**VYP**" - vypnuto (volba této možnosti závisí na typu panelu přístrojů).

#### **"POLOHA"**

Pokud není možný příjem **GPS** ⇒ strana 5, můžete v této nabídce zadat stanoviště ručně.

#### **"VÝMĚNA PNEUMATIK"**

Pokud jste vyměnili pneumatiky ⇒ strana 7, zvolte v nabídce tento bod.

#### **Nastavení zvuku**

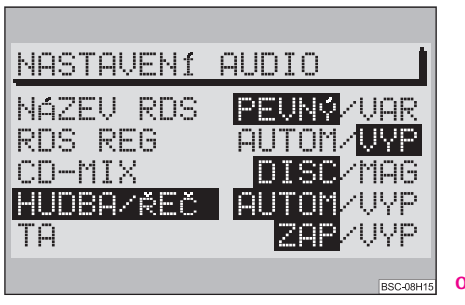

**Obr. 6 Nastavení zvuku**

V nabídce "**NASTAVENÍ AUDIO**" ⇒ obr. 6 můžete provádět nastavení přístroje, která se týkají zvuku.

#### **"NÁZEV RDS"**

Některé rozhlasové stanice používají RDS nejen k vysílání svého názvu, ale také pro vysílání reklamy. Zde můžete nastavit, zda má být název rozhlasové stanice vyvolané z paměti na displeji zobrazen trvale ("**PEVNÝ**") nebo zda se smějí na displeji objevovat i proměnné zprávy, např. reklama ("**VAR**" - variabilní).

#### **"RDS REG"**

Zde můžete zvolit, zda smí navigační systém nastavovat také rozhlasové stanice s RDS, které vysílají jiný regionální program než ten, který právě posloucháte. Toto nastavení je nutné tehdy, pokud je příjem natolik slabý, že by se mohlo přijímané vysílání zcela "ztratit" ⇒ strana 17.

• "**AUTOM**" - při této volbě dojde k přepnutí přijímače na regionálně "spřízněnou" frekvenci vysílání pouze tehdy, pokud by se vysílání "ztratilo".

• "**VYP**" (vypnuto) - regionálně spřízněná frekvence vysílání může být naladěna ručně. Nedochází k automatickému přepínání vysílání.

#### **"CD-MIX"**

Tento bod nabídky je aktivní, pouze ve spojení s měničem - CD\*.

- Zvolte "**DISC**" pokud chcete, aby byly přehrány nejprve všechny skladby CD, které je právě přehráváno, a teprve potom skladby jiného CD v náhodném pořadí.
- Zvolte "**MAG**" (zásobník) k přehrání všech skladeb ze všech CD, která jsou v zásobníku, v náhodném pořadí.

#### **"HUDBA/ŘEČ"**

Rozhlasové stanice s RDS mohou vysílat signál, který u pořadů mluveného slova přepne průběh Vašeho navigačního systému na reprodukci řeči, přitom se např. sníží výšky. Reprodukce mluveného slova je zřetelnější a lépe se poslouchá.

- "**AUTOM**" bude-li přijat odpovídající signál, přepne se navigační systém automaticky na reprodukci řeči.
- "**VYP**" zvolte, pokud si nepřejete automatické přepínání navigačního systému na reprodukci řeči.

#### **"TA"**

Zde se nastavuje možnost příjmu dopravních hlášení.

- "**ZAP**"(zapnuto) reprodukce všech příchozích dopravních hlášení. Pokud je funkce TA zapnuta, mohou být vyladěny pouze rozhlasové stanice s TP.
- "**VYP**" dopravní hlášení nejsou reprodukována.

#### **Nastavení hlasitosti**

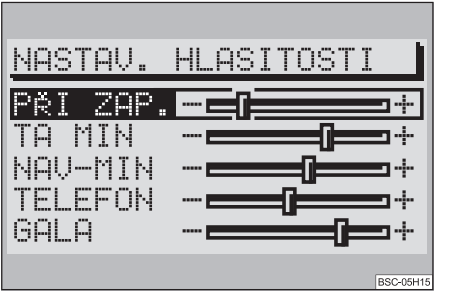

**Obr. 7 Nastavení hlasitosti**

"**PŘI ZAP.**" - nastavení hlasitosti zvuku při zapnutí přístroje.

"**TA MIN**" - nastavení minimální hlasitosti reprodukce příchozích dopravních hlášení.

"**NAV-MIN**" - nastavení minimální hlasitosti zvukových výstupů navigace.

"**TELEFON**" - je-li Vaše vozidlo vybaveno handsfree-sadou\*, je hovor reprodukován navigačním systémem. Zde nastavte hlasitost, s jakou chcete slyšet účastníka hovoru.

"**GALA**" - úroveň hlasitosti Vašeho navigačního systému se automaticky zvyšuje s rostoucí rychlostí a tím i se zvyšujícím se hlukem, vyvolaným prouděním vzduchu. Úroveň zvýšení hlasitosti lze nastavit v tomto bodě nabídky.

# **Poznámka**

Je-li v okamžiku reprodukce dopravního hlášení nebo hlasových pokynů navigce na navigačním systému nastavena vyšší hlasitost, než je u "**TA MIN**" resp. "**NAV-MIN**", budou tyto reprodukovány s aktuální hlasitostí navigačního systému.

#### **Nastavení makrotlačítka**

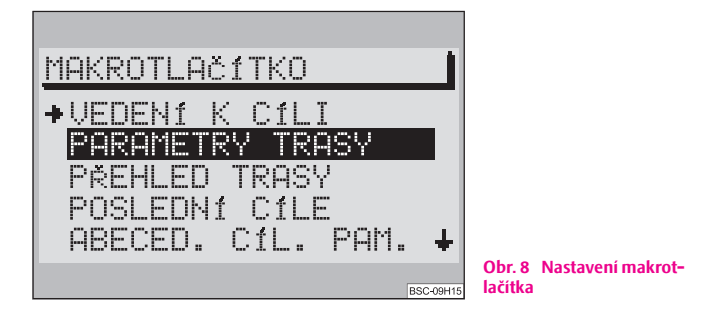

Makrotlačítko 29 můžete obsadit následujícími funkcemi:

- "**VEDENÍ K CÍLI**" aktivuje navigaci, pokud je již definován cíl;
- "PARAMETRY TRASY" vyvolává nabídku k volbě výpočtu trasy;
- "**PŘEHLED TRASY**" vyvolává seznam tras během probíhajícího vedení k cíli;
- "**POSLEDNÍ CÍLE**" zobrazí obsah paměti posledních cílů navigace;
- "**ABECED. CÍL. PAM.**" vyvolá abecedně uspořádanou paměť cílů;
- "**PŘIJÍM. SATELITY**" udává počet momentálně dostupných satelitů GPS a zeměpisnou polohu;
- "**PŘEP. O INFO A ČASE**" umožňuje přepínání mezi informacemi o době příjezdu a o zbývající době jízdy;
- "**LOKALIZACE**" vedení k cíli probíhá za určení světové strany, jejímž směrem leží cíl, a případně názvu ulice/silnice, po které vozidlo jede.

# **Poznámka**

Při vyvolání nabídky stojí výběrový pruh na bodu nabídky "**VEDENÍ K CÍLI**". Aktuální obsazení makrotlačítka je označeno šipkou.

### **Nastavení času**

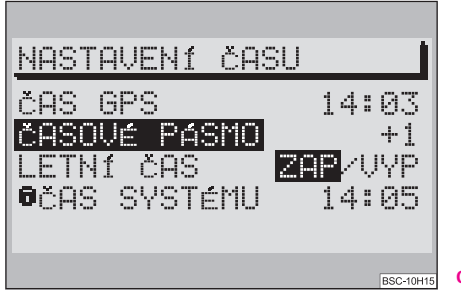

**Obr. 9 Nastavení času**

- **Bod nabídky "ČAS GPS"** nemůže být měněn. Slouží k výpočtu systémového času při příjmu GPS. Jakmile je k dispozici "**ČAS GPS**", nelze ručně nastavovat "**ČAS SYSTÉMU**".
- "**ČASOVÉ PÁSMO**" zde můžete nastavit odchylku pro časové pásmo, ve kterém se právě nacházíte, od koordinovaného světového času - UTC;
- "**LETNÍ ČAS**" pokud se nacházíte v zemi, ve které ve chvíli nastavení platí letní čas, pak zvolte "ZAP" (zapnuto);
- **•** "ČAS SYSTÉMU" ovládacím knoflíkem 23 zvolte a potvrďte bod nabídky "ČAS **SYSTÉMU**". Otáčením ovládacího knoflíku (25) můžete nyní nastavovat hodiny. Abyste mohli nastavovat minuty, musíte znovu stisknout ovládací knoflík (25). Nastavení ukončíte dalším stiskem ovládacího knoflíku . A**25**

## **Poznámka**

Systémový čas může být měněn pouze tehdy, pokud nelze přijmout čas GPS.

### **Jazyk**

Pro informace na displeji a zvukový výstup navigačních pokynů můžete zvolit mezi těmito jazyky:

- čeština:
- němčina;
- angličtina (imperiální) míry jsou udávány v yardech;
- angličtina (metrická) míry jsou udávány v metrech;
- španělština;
- francouzština;
- italština;
- holandština.

## **Výrobní nastavení**

Pomocí této nabídky můžete vrátit všechna nastavení v nabídkách **SETUP**, stejně jako nastavení zvuku, na hodnoty, které byly nastaveny u přístroje již při výrobě. Výjimkou je pouze nastavení jazyka a kalibrování.

Pokud po stisknutí tlačítka (SET) (28) zvolíte a potvrdíte bod nabídky "**VÝROBNÍ NASTAVENÍ**" budete vyzváni, abyste svoji volbu ještě jednou potvrdili. Jestli-že potvrdíte položku "**ANO**", vrátí se hodnoty do výrobního nastavení (výjimkou je pouze nastavení jazyka a kalibrování). Navigační systém se krátce vypne a potom se zase zapne.

Pokud nechcete vrátit hodnoty do výrobního nastavení, zvolte "NE".

# **Poznámka**

Pokud je vloženo navigační CD, máte nejprve možnost vymazat i cíle uložené v paměti. Pokud si budete vymazání cílů přát, zvolte při dotazu "**ANO**", v opačném případě zvolte "NE".

## **Zabezpečení proti krádeži**

## **Kód na ochranu proti krádeži**

Ochranné kódování Vašeho navigačního systému proti krádeži zabrání tomu, aby byl přístroj uveden do provozu po přerušení napájení, např. během opravy vozidla nebo po krádeži.

Po odpojení akumulátoru, po odpojení přístroje od palubní sítě a po přepálení pojistky je nezbytné, abyste při uvádění přístroje do provozu zadali ochranný kód.

V těchto případech se zobrazí po zapnutí přístroje na displeji zpráva "SAFE".

#### $\left( \, \right)$ **Upozornění!**

- Kódové číslo spolu se sériovým číslem Vašeho přístroje je nalepeno na "Průkazu přístroje", který naleznete v tomto Návodu **vzadu**.
- "Průkaz přístroje" musíte v každém případě odstřihnout z Návodu a uschovat na bezpečném místě **mimo** vozidlo.

# **Poznámka**

Kód je normálně uložen v paměti panelu přístrojů. Tím se automaticky dekóduje (komfortní dekódování). Ruční zadání kódu není tedy v normálních případech nutné.

## **Zadání kódu**

Zadáním správného kódu se elektronický zámek zruší. Je však nutné zachovat následující pořadí kroků:

- Zapněte přístroj po počátečním obraze s informací "**SAFE**" se po 2 sekundách zobrazí výzva k zadání kódu. Na displeji se zobrazí číslo "**1000**".
- <sup>-</sup> Stiskávejte paměťové tlačítko **1 ②** tak dlouho, dokud se na dipleji nezobrazí první číslice kódu.

#### **16 Obecné pokyny**

- Další číslice kódu nastavíte opakovaným stiskem paměťového tlačítka **2**, resp. **3** nebo **4** 22.
- Po zadání celého kódu stiskněte na dobu nejméně 2 sekund ovládací  $k$ noflík **25** nebo tlačítko **1** nebo 14.

### **Zadání chybného kódu**

Pokud jste při zadávání kódu omylem potvrdili chybný kód, zobrazí se na displeji opět informace "**SAFE**". Tato informace nejprve bliká a potom svítí trvale. Na displeji se zobrazí hlášení "**PRVNÍ POKUS CHYBNÝ**".

Nyní můžete celý postup zadání kódu ještě jednou opakovat.

Pokud i podruhé zadáte špatný kód, přístroj se asi na jednu hodinu zablokuje. Zadání kódu je možné opakovat teprve po uplynutí jedné hodiny, během které byl přístroj zapnutý a klíč byl zasunutý v zapalování.

Pokud opět dvakrát zadáte chybný kód, přístroj se opět na hodinu zablokuje.

Tento cyklus - dva pokusy, jedna hodina zablokováno - platí i nadále.

#### $\overline{\mathbf{1}}$ **Poznámka**

Pokud ztratíte "Průkaz přístroje" s kódovým číslem, obraťte se na Vašeho servisního partnera Škoda.

## **Audio**

## **Režim rádia**

## **Režim rádia s RDS**

Funkce **RDS** je u navigačního systému stále aktivní.

Stále větší počet rozhlasových společností VKV vysílá navíc ke svému programu informace RDS. Mezi tyto informace patří např. název rozhlasové stanice a dopravní hlášení nastavené rozhlasové stanice.

#### **Alternativní frekvence AF**

Funkce alternativní frekvence se stará o to, aby byla zvolená rozhlasová stanice automaticky přijímána na frekvenci s nejlepším příjmem.

Zvuk rozhlasového vysílání se může během vyhledávání frekvence s lepším příjmem na okamžik vypnout.

Pokud nebyla nalezena alternativní frekvence nastavené rozhlasové stanice a nelze zaručit příjem rozhlasové stanice v uspokojivé kvalitě zvuku, zvolte jinou rozhlasovou stanici.

#### **TMC (Traffic Message Channel) - kanál dopravních hlášení**

Některé rozhlasové stanice vysílají navíc ke svému programu ještě digitální dopravní hlášení. Váš navigační systém tato hlášení přijímá a využívá pro dynamickou navigaci ⇒ strana 30. Má-li některá rozhlasová stanice k dispozici TMC, zobrazí se na displeji v poli stavových informací "TMC". Tyto rozhlasové stanice mohou být uloženy do paměti na 2 paměťových rovinách TC1 a TC2.

#### **Regionální RDS**

Některé programy rozhlasových společností se v určitou dobu rozdělují na regionální vysílání, která se liší svým obsahem.

Přístroj se nejprve snaží nastavit pouze alternativní frekvenci zvolené rozhlasové stanice.

Pokud je kvalita zvuku natolik špatná, že by došlo ke "ztrátě programu", přijímá přístroj také frekvence "spřízněné" rozhlasové stanice. Protože tato rozhlasová stanice vysílá v určitou dobu odlišné programy, může se při takové změně frekvence stát, že bude slyšet program jiné regionálně "příbuzné" rozhlasové stanice  $\Rightarrow$  strana 12.

## **Zapnutí režimu rádia**

Režim rádia zapnete stisknutím jednoho z tlačítek (FM) (2), (TMC) (5) nebo (AM) 6. Po stisknutí tlačítka se ozve naposledy nastavená rozhlasová stanice, pokud je možný její příjem.

# **Poznámka**

Přepnete-li přístroj z pásma FM do pásma TMC nebo naopak, přebírá se nastavená rozhlasová stanice do zvolené roviny.

## **Ladění a uložení rozhlasových stanic**

#### **Ruční ladění**

<sup>-</sup> Stiskněte krátce jedno z tlačítek (1), abyste mohli ručně vyladit rozhlasovou stanici. Při každém stisku se změní frekvence ve stálých, předem určených krocích směrem nahoru resp. dolů.

#### **Automatické ladění**

- Stiskněte jedno z tlačítek (14) pro aktivaci ladění rozhlasových stanic směrem nahoru resp. dolů ve frekvenčním pásmu. Automaticky se nastaví a ozve další nejbližší nebo předcházející rozhlasová stanice.
- Držíte-li tlačítko (14) stisknuté, probíhá rychlé prohledání frekvenčního pásma až k další rozhlasové stanici.

#### **Uložení rozhlasových stanic do paměti**

- Tlačítkem (FM) (2), (TMC) (5) nebo (AM) (6) zvolte vybrané pásmo a rovinu.
- Vylaďte rozhlasovou stanici.
- Držte paměťové tlačítko (22), pod kterým má být rozhlasová stanice uložena do paměti, tak dlouho, dokud se rozhlasová stanice na okamžik nevypne.

#### **Automatické uložení rozhlasových stanic do paměti**

- Zvolte paměťovou rovinu (FM, TMC nebo AM), do které mají být rozhlasové stanice automaticky uloženy.
- Držte tlačítko **(AS) @ stisknuté, dokud nezačne automatické ukládání** rozhlasových stanic do paměti a v poli stavových informací se nezobrazí "**A-STORE**". Navíc se v části displeje popředí zobrazí údaj o průběhu ukládání do paměti v procentech.
- Silné rozhlasové stanice se automaticky uloží do paměti na rovině 2 (FM2, TC2 resp. AM2) nastaveného rozsahu. Pořadí rozhlasových stanic záleží na jejich kódu.

## **Poznámka**

• Pomocí tlačítka (AS) @ můžete uložit šest nejsilnějších rozhlasových stanic zvoleného okruhu automaticky do paměti.

• **Autostore** - automatické ukládání do paměti pro rozhlasové stanice s TMC může trvat až 10 minut, protože přístroj kontroluje všechny dosažitelné rozhlasové stanice, zda mají schopnost TMC. Během této kontroly není není možné poslouchat rádio.

## **Volba rozhlasových stanic z paměti**

- Tlačítkem (FM) (2), (TMC) (5) nebo (AM) (6) zvolte vybrané pásmo a rovinu.
- Stiskněte krátce paměťové tlačítko (22), pod kterým je rozhlasová stanice uložena v paměti.

Rozhlasové stanice uložené do paměti můžete také vyvolat stisknutím tlačítka (14).

# **Poznámka**

- Pokud není možný příjem rozhlasové stanice FM uložené v paměti, a v nabídce "**NASTAVENÍ ZVUKU**" byla aktivována funkce TA, zobrazí se na displeji po stisknutí paměťového tlačítka "**TP-SEEK**", aktivuje se vyhledávání rozhlasových stanic A**22** a vypne se zvuk. Nelze-li najít žádnou rozhlasovou stanici TP, ozve se signální tón a na displeji se zobrazí "**NO TP**". V takovém případě vypněte funkci TA ⇒ strana 13.
- Pokud není možný příjem rozhlasové stanice TMC, uložené v paměti, zobrazí se na displeji "**TMC-SEEK**". Pokud není možný příjem žádné rozhlasové stanice TMC, zobrazí se na displeji nápis "NO TMC". V takovém případě zvolte rozhlasovou stanici FM.

• Není-li možný příjem žádné rozhlasové stanice TMC, není možné nastavit dynamickou navigaci.

## **Přehrání zaznamenaných dopravních hlášení**

Po stisknutí tlačítka (TIM) 3 se zobrazí v části displeje popředí "**TRACK**" a číslo naposledy zaznamenaného dopravního hlášení. V poli stavových informací se zobrazí vedle zdroje také doba nahrávky. Pokud nebylo zaznamenáno žádné hlášení, zobrazí se v části displeje popředí informace "**NO MESSAGE**".

### **Volba zaznamenaného hlášení**

– Pokud si přejete poslechnout předcházející nebo následující hlášení, stiskněte během reprodukce zaznamenaného hlášení jedno z tlačítek . A**1**

### **Rychlé přehrání hlášení (hlasité)**

– Abyste mohli hlášení rychleji přehrát, stiskněte během reprodukce jedno z tlačítek **(14)**.

### **Vymazání dopravních hlášení**

– Dopravní hlášení se automaticky, šest hodin po skončení připravenosti přístroje k záznamu příchozích dopravních hlášení, vymažou.

## **Ukončení funkce TIM**

– Stiskněte opět tlačítko (TIM) (3), tím ukončíte funkci TIM.

# **Poznámka**

- Funkce TIM se automaticky ukončí po reprodukci všech dopravních hlášení.
- Zvolíte-li funkci TIM pomocí nabídky "**VEDENÍ K CÍLI**", můžete se k této nabídce vrátit opět stisknutím tlačítka  $\overline{\text{TIM}}$  3

## **Režim CD**

## **Vnitřní přehrávací zařízení CD**

Váš navigační systém Vám umožňuje přehrávání zvukových CD ve vnitřním přehrávacím zařízení. Kromě toho k němu můžete připojit CD měnič\*.

### **Vložení audio CD**

- CD zasouvejte do prostoru pro CD potištěnou stranou nahoru. CD zasouvejte tak dlouho, dokud ho přístroj nepřevezme a sám nevsune dál.
- Po vložení CD se přepne navigační systém automaticky na reprodukci CD. Reprodukce začne, v závislosti na systému, za několik sekund první skladbou na CD.
- V části displeje popředí se zobrazí nápis "**TRACK**" a číslo právě přehrávané skladby.

### **Zapnutí režimu CD**

- Pokud je již CD vloženo, stiskněte tlačítko **CD @.** Reprodukce začne na místě, ve kterém byla naposledy přerušena. Je-li celé CD přehráno, začne přehrávání zase od začátku.

# **Poznámka**

• Režim CD ve vnitřním přehrávacím zařízení je možný jen tehdy, je-li místo navigačního CD vloženo audio CD. Není-li vloženo navigační CD, může navigační systém pracovat "**BEZ MAPY**" ⇒ strana 32.

- Nikdy se nepokoušejte zasunout CD do přístroje násilím.
- Je-li připojen měnič CD<sup>\*</sup>, zvolí se stisknutím tlačítka **CD ∞** nejprve tento přístroj.

## **Funkce CD (vnitřní přehrávací zařízení)**

### **Volba skladby**

– Pro volbu následující resp. předcházející skladby stiskněte pravé resp. levé tlačítko (1).

#### **Rychlé přehrání skladeb (hlasité)**

– Pro přehrání směrem dopředu resp. dozadu stiskněte pravé resp. levé tlačítko **(14)** 

### **Přehrání ukázek všech skladeb jednoho CD (SCAN)**

- Stiskněte tlačítko (SCAN) (16). Vzestupně se přehrají ukázky (10 sekund) všech skladeb na CD. Na displeji se v poli stavových informací zobrazí nápis "**SCAN**".
- Funkci přerušíte opětovným stisknutím tohoto tlačítka.

### **Poslech všech skladeb jednoho CD v nahodilém pořadí**

- Stiskněte tlačítko MIX) (18).
- K ukončení funkce, stiskněte znovu tlačítko (MIX) (18).

### **Vyjmutí CD**

- Stiskněte tlačítko (CD) (**10**), CD vyjede do polohy připravené k vytažení. Potom CD opatrně vytáhněte.

#### **Ukončení režimu CD**

- Tlačítkem (FM) (2), (TMC) (3) nebo (AM) 6) zvolte pásmo nebo nechte CD vyjet z přístroje.

### **Pokyny k zacházení s CD**

#### **Přeskakování nahrávky při reprodukci**

Na špatných silnicích a při silných vibracích může dojít k tomu, že nahrávka přeskakuje. V těchto případech počkejte s přehráváním CD, dokud nepojedete na lepší silnici.

#### **Srážení vlhkosti**

Důsledkem chladu nebo po dešti se může vytvořit v tělese CD přehrávače vlhký povlak (kondenzát). Tento povlak může způsobit přeskakování nahrávky nebo

nahrávku zcela znemožnit. V těchto případech musíte počkat až se kondenzát odpaří.

#### **Pokyny k údržbě CD**

Pokud by byl některý CD znečištěn, nečistěte ho nikdy kruhovými pohyby, ale od středu ke kraji měkkou látkou, která nepouští chloupky. Při extrémním znečištění doporučujeme CD omýt běžným čistícím prostředkem na CD. Ale také v tomto případě CD nečistěte po kruhu, ale od středu ke kraji a potom ho nechejte oschnout.

## **Upozornění!**

• Nepoužívejte nikdy tekutiny jako je benzin, ředidlo na barvy nebo čisticí prostředek na klasické hudební desky, protože byste mohli poškodit povrch CD!

- Nevystavujte CD nikdy přímému slunečnímu záření!
- Nepopisujte CD ani na ně nic nelepte!

## **Poznámka**

Každé znečištění nebo poškození CD může způsobit potíže při "čtení" informací. Stupeň těchto potíží závisí na znečištění a také na stupni mechanického poškození. Hrubé škrábance způsobují chyby při čtení, které vedou k tomu, že CD přeskakuje nebo zůstane "**viset**". Se všemi CD se musí zacházet opatrně a musí být vždy uloženy v ochranných pouzdrech.

### **Nastavení zvuku**

V nabídce zvuku můžete nastavit výšky a basy, vyvážit hlasitost vlevo/vpravo (Balance) a vpředu/vzadu (Fader).

- Stiskněte tlačítko 24), abyste zvolili nabídku pro nastavení zvuku.
- Ovládacím knoflíkem 25 zvolte body nabídky, které chcete změnit.
- Ovládacím knoflíkem 25) nastavte novou hodnotu a stisknutím tohoto knoflíku hodnotu potvrďte.
- Stisknutím tla čítka se nastavení vrátí na p ůvodní hodnotu. A**27**
- Poté, co jste provedli všechna nastavení, opus ťte nabídku zvuku stisknutím tlačítka **+ (27**) nebo tlačítka jiného zdroje zvuku, jako je CD, FM, AM nebo TMC. - Stisknutím tlačítka (<u>⊕</u><br>- Poté, co jste provedli<br>knutím tlačítka <br>FM, AM nebo TMC.<br>**- Poznámka**<br>Nastavení výšek a basů r<br>Balance a Fader se vztahuje<br>Nyvážení Fader můžete p<br>zabudovány reproduktory.

## **Poznámka**

- Nastavení výšek a bas ů m ůžete provést pro každý zdroj zvuku zvláš ť, vyvážení Balance a Fader se vztahuje na všechny zdroje zvuku.
- Vyvážení Fader můžete provést pouze tehdy, pokud jsou v zadní části vozidla

## **Navigace**

## **Přehled základního menu navigace**

### **Vyvolání základního menu navigace**

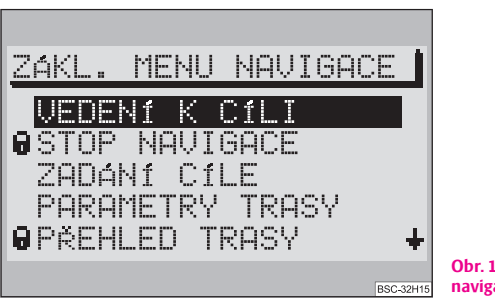

**Obr. 10 Základní menu navigace**

- Stiskněte tlačítko (NAVI) (12).

Pokud ještě nebyl zadán cíl, nachází se výběrový pruh na položce "LOKALIZACE". Pokud již byl zadán cíl, je označena položka "**VEDENÍ K CÍLI**" ⇒ obr. 10.

#### **V základním menu navigace můžete volit z těchto možností:**

- "**VEDENÍ K CÍLI**" ⇒ strana 32;
- "**STOP NAVIGACE**" ⇒ strana 33;
- "**ZADÁNÍ CÍLE**" volbou cílové adresy nebo volbou cíle z paměti ⇒ strana 22;
- "**PARAMETRY TRASY**" možnost volby dynamické navigace, zobrazení přehledu tras ⇒ strana 30;
- "**PŘEHLED TRASY**" vypočítá a zobrazí se přehled úseků trasy ⇒ strana 31;

• "**LOKALIZACE**" - určení polohy, zobrazí se směr na sever a případně název ulice/silnice, po které se vozidlo pohybuje;

• "**EDITACE PAMĚTI**" - ukládání cílů do paměti, jejich úpravu a mazání;

• "**SEZNAM TRAS**" ⇒ strana 36;

• "**PRUVODCE**" - cestovní informace k cílům, např. ceny noclehů v hotelích ⇒ strana 36;

• "**PŘIJÍM. SATELITY**" - zobrazí se počet momentálně dosažitelných satelitů GPS a zeměpisné určení polohy.

## **Poznámka**

- **•** Body nabídky volte a potvrzujte ovládacím knoflíkem (25).
- **•** Tlačítkem (NAVI) (12) se dostanete ze všech podnabídek, seznamů a druhů znázornění informací vždy zpět do základního menu navigace.
- Stisknete-li během navádění k cíli tlačítko (NAVI) (12), můžete přepínat mezi vedením k cíli a základním menu navigace.
- Body nabídky, které nejsou k dispozici, jsou označeny zámkem.

## **Zadání cíle**

### **Přehled**

*Nabídku pro zadání cíle zvolíte přímo ze základního menu navigace.*

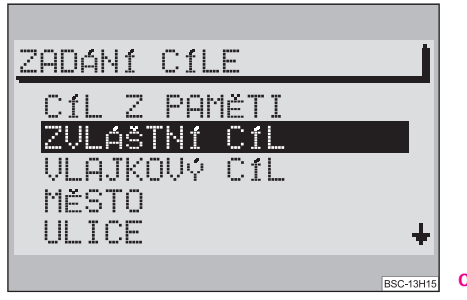

**Obr. 11 Zadání cíle**

**Prostřednictvím nabídky můžete volit z těchto možností:**

- "**CÍL Z PAMĚTI**";
- "**ZVLÁŠTNÍ CÍL**";
- "**VLAJKOVÝ CÍL**";
- "**MĚSTO**";
- "**ULICE**";
- "**CENTRUM**".

## **Zadání cíle - Město**

### **Volba města jako cíle**

*Bodem nabídky "MĚSTO" můžete nejprve zadat vybranou obec a potom tento cíl v podnabídce města blíže určit.*

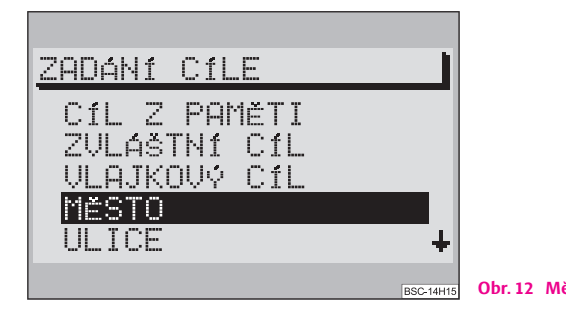

- Zvolte ovládacím knoflíkem <mark>25</mark> v nabídce pro zadání cíle bod "**MĚSTO**" ⇒ obr. 12.
- Potvrdíte-li bod nabídky "**MĚSTO**", můžete nejprve zadat cíl a potom ho v podnabídce "**ZADÁNÍ ADRESY**" blíže určit volbou jednoho z bodů "**ULICE**", "**CENTRUM**" nebo "**OKOLÍ ADRESY**".

### **Editor**

*Pomocí editoru provedete zadání jmen a čísel, která jsou pro navigaci nutná.*

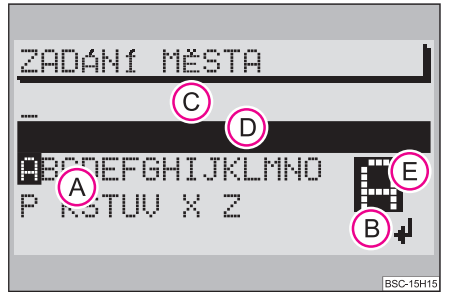

**Obr. 13 Editační nabídka**

- Zadání cíle např. jméno města a ulice;
- přidělení jména, při ukládání cíle do paměti;
- přidělení jména stanovišti, které zvolíte za vlajkový cíl.

#### **Editační nabídka se skládá z :**

- **•** rejstříku písmen, znaků a číslic **(A**);
- řídícího pole **B**
- **•** editačního pole se standardními jmény nebo kurzorem  $\overline{C}$ ;
- **•** políčka se zápisem do seznamu (editační seznam) (D);
- **Obr. 12 Město jako cíl lupy**  $\bigoplus$ **, ve které se zobrazí zvětšeně označené písmeno.**

### **Zadání jména města**

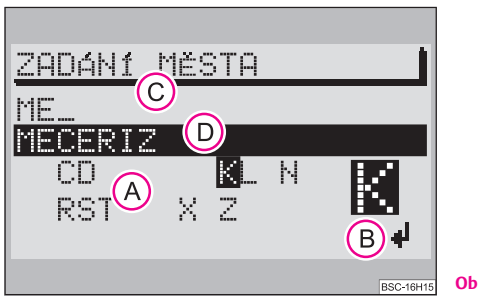

**Obr. 14 Zadání jména města**

Zapište v editačním poli © počáteční písmena vybrané obce. Se zadáním nového písmena se vyvolá nejprve vhodný zápis ze seznamu a zobrazí se v editačním seznamu **(D**). Takto máte možnost rychleji zvolit vybranou obec, aniž byste museli zapisovat celé jméno.

 $-$  Označte a potvrďte ovládacím knoflíkem 23) požadovaný znak.

Znak se zanese do editačního pole. Zároveň se kurzor posune o jedno místo doprava. V editačním seznamu se zobrazí další odpovídající zápis **(D)**.

## **Poznámka**

- **•** Pokud se spletete, můžete zapsaný znak vymazat stisknutím tlačítka <sup>23</sup>.
- Zadány mohou být pouze názvy, které jsou uloženy na navigačním CD. Podle toho se také zobrazí znaky v rejstříku **(A)**

## **Vyvolání seznamu**

*Pomocí seznamu můžete zvolit vybrané město jako cíl.*

Máte dvě možnosti, jak vyvolat seznam prostřednictvím editační nabídky.

- <sup>-</sup> Stiskněte ovládací knoflík **(25)** na déle než 2 sekundy nebo
- Zvolte a potvrďte ovládacím knoflíkem **⊘5** řídící pole (→ ).

#### **Volba jména města ze seznamu**

Ovládacím knoflíkem (25) zvolte a potvrďte zvolený zápis.

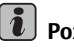

### **Poznámka**

**•** Listování v seznamu: otáčením ovládacího knoflíku **(25)** posuňte výběrový pruh nejprve na šipku a potom dále nad první resp. pod poslední zápis.

- Listování po stránkách se provádí tak, že posunete výběrový pruh na šipku a potom stisknete ovládací knoflík 25).
- Tlačítkem (INFO) (17) můžete nechat zobrazit zkrácený zápis v seznamu s tečkami v celé jeho délce. ■

## **Přesné určení cíle**

Podnabídka "ZADÁNÍ ADRESY" se zobrazí, když je určeno cílové město.

#### **V této podnabídce můžete Váš cíl blíže určit:**

- "**ULICE**" umožní volbu ulice/silnice a potom křižovatky;
- "**CENTRUM**" umožní volbu středu zvolené obce;
- "**OKOLÍ ADRESY**" dovoluje volbu nějakého cíle v okolí adresy naposledy zadaného cíle. Volba probíhá protřednictvím rubrik, např. dálniční nájezd/výjezd nebo nákupní středisko. Předpokladem však je, že příslušná data jsou na Vašem navigačním CD.

## **Zadání cíle - Ulice - Křižovatka**

### **Volba ulice jako cíle**

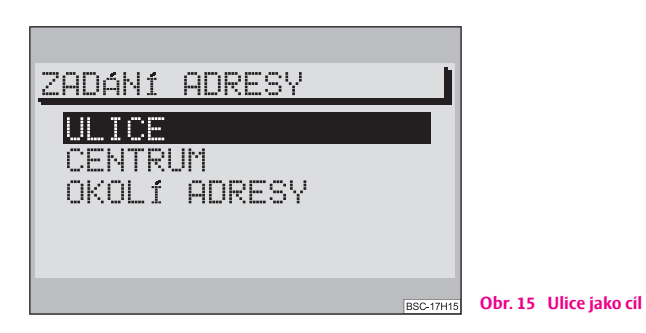

 $-$  Označte a potvrďte ovládacím knoflíkem 25) v nabídce "ZADÁNÍ **CÍLE**" nebo následně v nabídce "**ZADÁNÍ ADRESY**" bod "**ULICE**".

### **Zadání jména ulice v editačním poli:**

- Zadejte v editačním poli jméno ulice.
- Potom vyvolejte dlouhým stiskem ovládacího knoflíku (25) seznam nebo
- Označte a potvrďte ovládacím knoflíkem **۞** řídící pole .—

#### **Volba ulice na seznamu**

- Označte a potvrďte ovládacím knoflíkem **(25)** požadovaný zápis. Zobrazí se podnabídka ulic.

## **Poznámka**

**•** Listování v seznamu: otáčením ovládacího knoflíku **(25)** posuňte výběrový pruh nejprve na šipku a potom dále nad první resp. pod poslední zápis.

• Existuje-li zadaný název ulice v daném městě vícekrát, zobrazí se podnabídka, ze které potom můžete vybrat žádaný zápis.

• Aby se usnadnilo vyhledávání dlouhých názvů ulic (složených z několika slov) mohou být v paměti uloženy v několika variantách - fulltextové vyhledávání.

## **Volba křižovatky jako cíle**

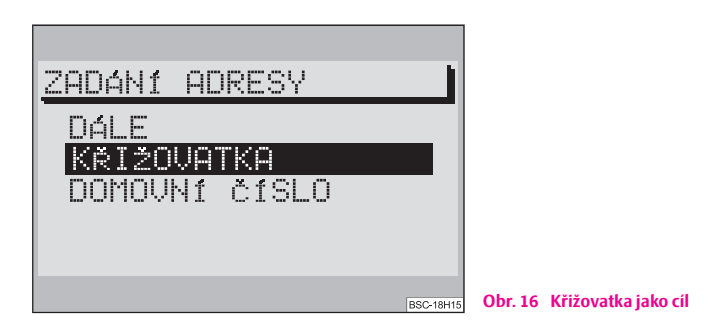

V podnabídce ulic můžete blíže určit cílovou adresu:

- "**KŘIŽOVATKA**" vyvolá editační nabídku / seznam k volbě křižovatky;
- "**DOMOVNÍ ČÍSLO**" vyvolá editační nabídku / seznam k volbě čísla domu;
- "**DÁLE**" nabídka se uzavře a zobrazí se základní menu navigace.

Po zadání úplného cíle můžete přejít k "VEDEN**Í K CÍLI**" ⇒ strana 32.

# **Poznámka**

Nedá-li se zvolit položka "**DOMOVNÍ ČÍSLO**", znamená to, že na navigačním CD nejsou příslušná data k dispozici.

## **Zadání cíle - Centrum**

## **Volba středu města (městské čtvrti) jako cíle**

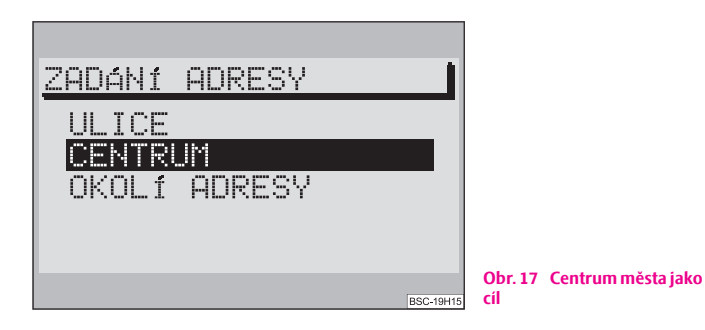

V nabídce "**CENTRUM**" můžete u velkoměst zadat jako cíl cesty střed městských čtvrtí. U menších měst a obcí slouží tato nabídka k zadání středu města, protože není zadání cíle prostřednictvím "ULICE" vždy možné.

### **Volba bodu nabídky "CENTRUM"**

- Označte a potvrďte ovládacím knoflíkem <mark>25</mark> v nabídce pro zadání cílů bod "**CENTRUM**". Zobrazí se seznam (u maximálně 20 zápisů) nebo editační nabídka (u více než 20 zápisů).

### **Volba centra (středu)**

- Zadejte v editačním poli jméno zvoleného středu města nebo potvrďte již existující zápis.
- Zvolte seznam.
- Označte a potvrďte ovládacím knoflíkem 25) v seznamu žádaný střed města. Nyní se zobrazí základní nabídka navigace.

– Přejděte k "**VEDENÍ K CÍLI**" ⇒ strana 32.

## **Poznámka**

• U velkoměst jsou v seznamu zaneseny také části města.

• Existuje-li vybrané jméno města (nebo jméno městské čtvrti) vícekrát, zobrazí se podnabídka, ze které potom můžete vybrat potřebný zápis.

## **Zadání cíle - Zvláštní cíl**

## **Zadání zvláštních cílů**

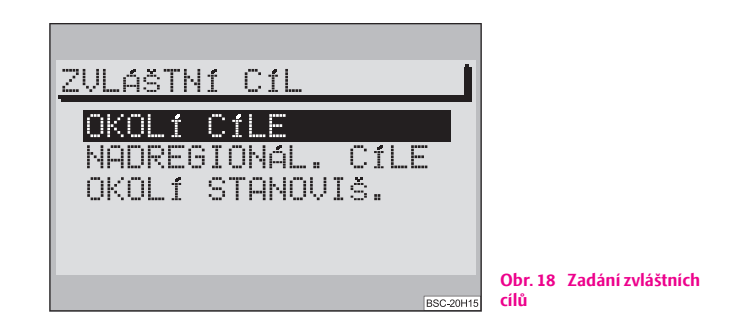

## **Volba položky "ZVLÁŠTNÍ CÍL"**

– Označte a potvrďte v nabídce pro zadávání cílů bod nabídky "**ZVLÁŠTNÍ CÍL**".

#### **Zvláštními cíli jsou:**

- "**OKOLÍ CÍLE**" cíle v okolí vybrané cílové adresy (např. parkoviště, čerpací stanice, servisní partner Škoda atd.);
- "**NADREGIONÁL. CÍLE**" cíle, které nejsou přiřazeny žádnému určitému místu (např. hraniční přechody, letiště atd.);

• "**OKOLÍ STANOVIŠ.**" - cíle v okolí aktuálního stanoviště vozidla. Tento speciální druh cíle je výhodné volit např. pro vyhledání nejbližší čerpací stanice nebo servisního Partnera Škoda.

Cíl zadáte v rubrikách, které jsou seřazeny podle abecedního pořádku. Pro jednotlivý "**ZVLÁŠTNÍ CÍL**" Vám budou částečně nabídnuty na výběr různé rubriky.

**Rubriky** jsou např.:

- výstaviště:
- dálniční servis;
- parkoviště / park. garáž;
- servisní partner Škoda.

Nejsou-li k některé rubrice k dispozici žádné údaje, zpravidla se nezobrazí.

Po výběru rubriky můžete zvolený cíl určit prostřednictvím editační nabídky a seznamu.

# **Poznámka**

Pokud je v rubrice více než 20 zápisů, zobrazí se nejprve editační nabídka. Zde zadejte zvolené jméno nebo počáteční písmeno a potom zvolte seznam.

## **Zadání cíle - Cíl z paměti**

## **Uložení cíle do paměti**

## **Volba bodu nabídky "ULOŽIT CÍL"**

– Potvrďte bod nabídky "**ULOŽIT CÍL**". Potom se zobrazí editační nabídka pro zadání jména.

## **Zadání jména**

- Zadejte v editačním poli krátký název (např. "**DOMŮ**").
- <sup>-</sup> Stiskněte ovládací knoflík <mark>23</mark>) na dobu delší než 2 sekundy nebo
- Označte a potvrďte ovládacím knoflíkem (25) řídící pole (-2).

# **Poznámka**

- Abyste mohli vybrat cíl z paměti, musí do ní být nejprve uložen.
- Cíl se nejprve ukládá do abecedního přehledu cílů. V něm jsou zápisy cílů seřazeny abecedně podle jmen (pokud jste mu dali jméno), jmen měst, ulic, křižovatek resp. čísel domů.
- Cíle mohou být zobrazeny buď podle pořadí, v jakém byly zadány, nebo abecedně.
- **•** Pro zadání cílů z paměti máte k dispozici také paměť "**POSLEDNÍ CÍLE**". Do ní je automaticky ukládáno posledních 10 cílů.
- Cíli můžete přidělit jméno (např. křestní jméno). To Vám později ulehčí vyhledávání cíle z paměti.
- Nelze-li do editace paměti uložit již žádný cíl, objeví se informace "**PAMĚŤ CÍLŮ JE OBSAZENA"**. V takovém případě musíte jeden nebo více cílů vymazat.

## **Vlastnoruční seřazení cílů v paměti**

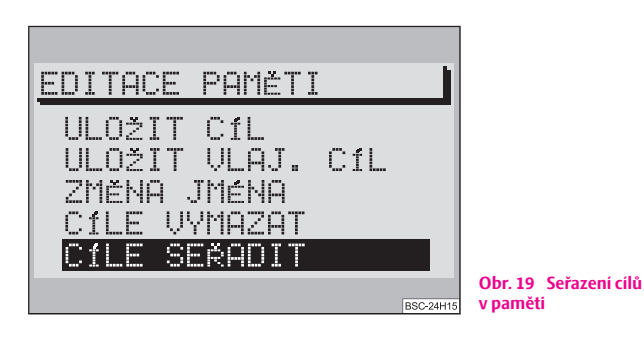

Pokud byste chtěli některé cíle používat častěji, je výhodné uložit je seřazené podle vlastních kritérií.

– Potvrďte v nabídce "**EDITACE PAMĚTI**" bod "**CÍLE SEŘADIT**". Zobrazí se seznam cílů, které můžete seřadit.

#### **28 Navigace**

- Označte a potvrďte ovládacím knoflíkem (25) cíl, který chcete posunout.
- Otáčením ovládacího knoflíku **(25)** posuňte označený cíl na vybrané místo v paměti.
- Novou polohu potvrďte ovládacím knoflíkem . A**25**

## **Volba cíle z paměti**

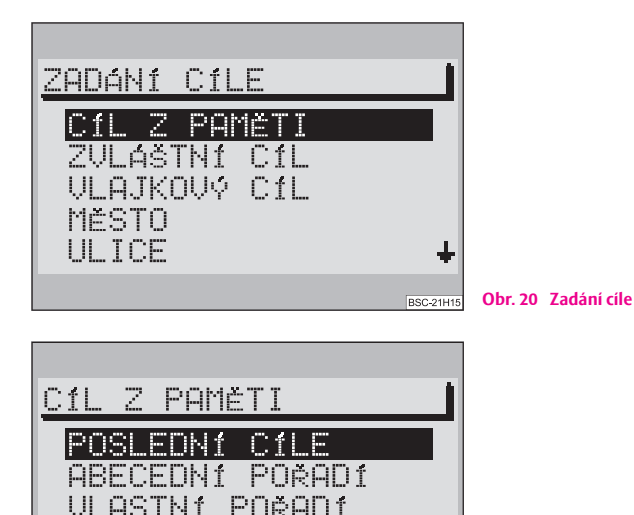

- Označením a potvrzením bodu nabídky "**ZADÁNÍ CÍLE**" v základní nabídce navigace  $\Rightarrow$  obr. 20 vyvoláte nabídku pro zadání cíle.
- Zpravidla je výběrový pruh na bodu nabídky "**CÍL Z PAMĚTI**". Potvrďte tento bod. Zobrazí se podnabídka ⇒ obr. 21.
- Označte a potvrďte v podnabídce požadovanou paměť.
- V části displeje pozadí je zobrazeno jméno požadované paměti.
- Potvrďte volbu cíle, poté se zobrazí základní menu navigace.
- Přejděte k "**VEDENÍ K CÍLI**" ⇒ strana 32.

## **Zadání cíle - Vlajkový cíl**

#### **Určení vlajkového cíle**

Stisknutím tlačítka <mark>(21)</mark> můžete během vedení k cíli stanovit Vaši aktuální polohu jako vlajkový cíl a později se na toto místo opět vrátit. Podmínkou je, že v přístroji je vloženo navigační CD. Vlajkovým cílem může být např. zajímavé místo, které chcete později opět navštívit.

Jako potvrzení se na displeji objeví nápis "**VLAJEČKA URČENA**" spolu s časem zadání cíle.

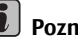

### **Poznámka**

Stanovení vlajkového cíle provádějte pouze tehdy, je-li na displeji zobrazeno jméno ulice. Jinak se může stát, že Vás navigace k vlajkovému cíli nedovede.

**Obr. 21 Volba cíle z paměti**

### **Uložení vlajkového cíle do paměti**

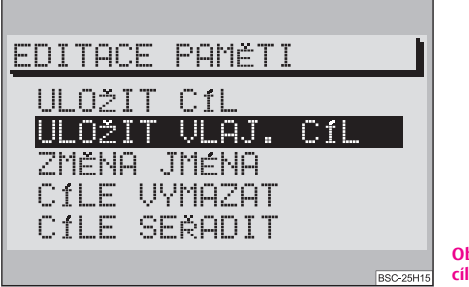

**Obr. 22 Uložení vlajkového cíle**

- Označte a potvrďte v základní nabídce bod "**EDITACE PAMĚTI**".
- Označte a potvrďte bod "**ULOŽIT VLAJ. CÍL**".

Zobrazí se editační nabídka, ve které vlajkovému cíli přidělíte jméno.

#### **Přidělení jména vlajkovému cíli**

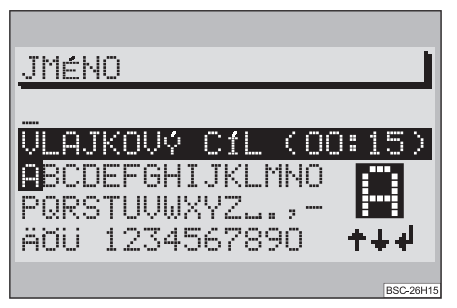

**Obr. 23 Přidělení jména vlajkovému cíli**

#### **Převzetí standardního názvu**

– Potvrďte zápis "**VLAJKOVÝ CÍL (hh:mm)**" ⇒ obr. 23 stiskem (na dobu delší než 2 sekundy) ovládacího knoflíku . A**25**

#### **Zadání názvu vlastní polohy**

- Zadejte pomocí rejstříku písmen, znaků a čísel název vlastní polohy. Standardní název se při zadání prvního znaku přepíše.
- **Potvrďte zápis stisknutím ovládacího knoflíku Ø (na dobu delší než** 2 sekundy). ■

### **Volba vlajkového cíle jako cíle**

- Označením a potvrzením bodu "**ZADÁNÍ CÍLE**" v základním menu navigace zvolte nabídku k zadání cíle.
- V nabídce k zadání cíle označte a potvrďte bod nabídky "**VLAJKOVÝ CÍL**". Zobrazí se základní menu navigace.
- Přejděte k "**VEDENÍ K CÍLI**" ⇒ strana 32.

#### $\mathbf{i}$ **Poznámka**

V paměti vlajkových cílů je uložen jen jeden cíl. Pokud nebyl vlajkový cíl uložen do abecední paměti, přepíše se stiskem tlačítka (21) cílem novým.

## **Volba možností trasy**

#### **Plánování trasy**

*Po zadání cíle můžete v základním menu navigace plánovat trasu.*

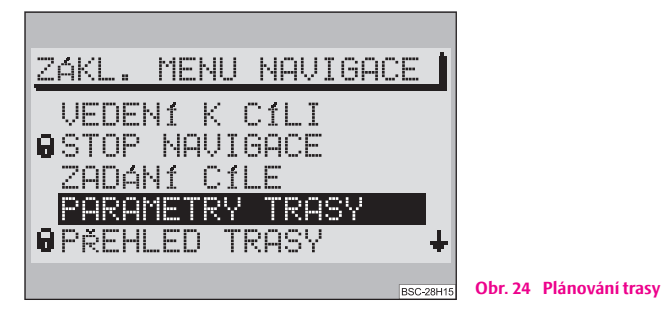

– Označte a potvrďte v základním menu navigace ovládacím knoflíkem bod "**PARAMETRY TRASY**". A**25**

Zobrazí se nabídka, ve které můžete stanovit parametry trasy.

### **Stanovení parametrů trasy**

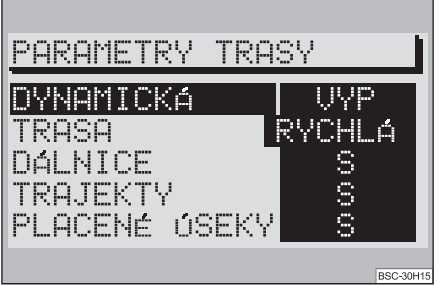

**Obr. 25 Parametry trasy**

- Zvolenou možnost označte ovládacím knoflíkem **(25**).
- Stisknutím ovládacího knoflíku 25) zvolte jiná nastavení.

Volit můžete mezi těmito možnostmi:

- "**DYNAMICKÁ**" zvolíte-li "**ZAP**" bude trasa propočítávána s ohledem na aktuální dopravní situaci. Ostatní možnosti jsou v tomto případě označené zámkem a nelze je zvolit;
- "**TRASA**" u této položky můžete zvolit, zda má být vypočítána rychlá nebo krátká trasa;
- "**DÁLNICE**" u této položky můžete zvolit, zda chcete jet po dálnici nebo se jí vyhnout;
- "**TRAJEKTY**" zde zvolíte, zda chcete použít převoz nebo se mu vyhnout;
- "**PLACENÉ ÚSEKY**" zde zvolíte, zda chcete jet i po silnicích s povinnými poplatky, nebo zda se jim chcete vyhnout.

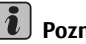

## **Poznámka**

Zvolená možnost je v masce vedení k cíli znázorněna jedním z těchto symbolů:

• **•** dynamická navigace;

- rychlá trasa;
- $\mapsto$  krátká trasa.  $\blacksquare$

### **Opuštění nabídky parametry trasy**

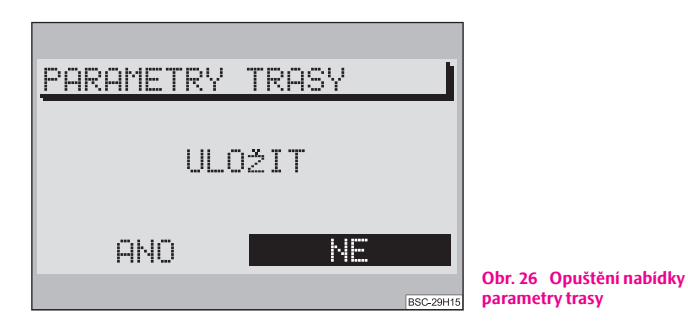

- Stiskněte tlačítko , abyste nabídku parametry trasy opustili. A**<sup>27</sup>** Nyní můžete zanést zvolené možnosti trasy jako standardní hodnotu do paměti ⇒ obr. 26.
- Zvolte a potvrďte v nabídce bod "**ANO**".

#### $\tilde{1}$ **Poznámka**

- Zvolené parametry platí pro všechna navádění k cíli.
- Pokud jste v nabídce zvolili položku "**NE**", zohledňuje systém při výpočtu cesty k této možnosti pouze u zvolené trasy.
- Po ukončení vedení k cíli nebo po skončení doby připravenosti systému platí opět pro všechny trasy parametry, které jsou uloženy v paměti.

### **Propočítání úseků trasy**

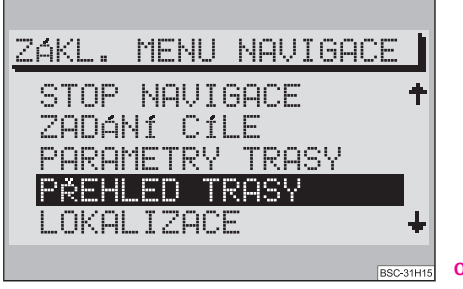

- **Obr. 27 Přehled trasy**
- Zvolte a potvrďte v základním menu navigace bod nabídky "**PŘEHLED TRASY**".

Podle délky trasy může propočítání trasy trvat i několik sekund. Potom se zobrazí seznam tras.

Přehled trasy zůstává trvale na displeji, není ale dynamický (nepřizpůsobuje se sám od sebe ujetému úseku cesty během jízdy).

Zápisy jsou zobrazovány s údaji o vzdálenostech. Při změně trasy musí být přehled trasy znovu propočítán. V přehledu trasy jsou úseky cesty, které se ještě mají projet, zobrazeny odpovídajícími údaji o vzdálenosti.

# **Poznámka**

- Pokud je aktivováno navádění k cíli, stiskněte tlačítko **NAVI**) (12) nebo tlačítko **a**  $\overline{22}$ , abyste se dostali do základní nabídky navigace.
- Nemůže-li být seznam trasy propočítán, zobrazí se na displeji odpovídající upozornění.
- Přehled trasy opustíte stisknutím tlačítka  $\circledB$  ( $\overline{2}$ ), následně se zobrazí základní menu navigace.

## **Vedení k cíli**

### **Aktivování vedení k cíli**

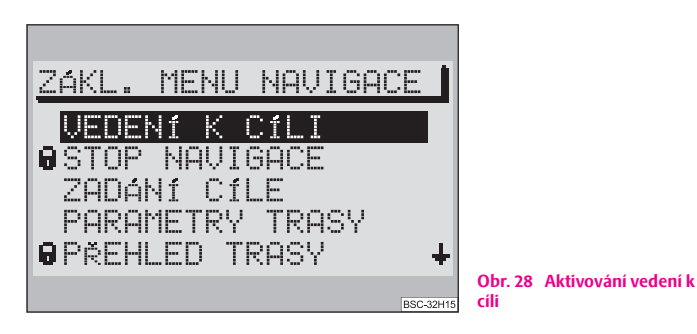

Po volbě cíle a případně určení parametrů trasy můžete potvrzením položky "**VEDENÍ K CÍLI**" ⇒ obr. 28 aktivovat vedení k cíli.

Na displeji se ukáže vzdálenost od cíle cesty a odhadovaná doba příjezdu do cíle, zobrazení směru jízdy a pruh určující vzdálenost ke křižovatce/odbočce.

#### **Vedení k cíli za pomoci symbolů**

Je-li v nabíce "**NASTAVENÍ NAVIGACE**" nastavena funkce "**SYMBOLY: ZAP**", budou se na displeji zobrazovat optické pokyny navigace.

Informace o aktivním zdroji zvuku a o jeho funkce se budou zobrazovat na části dipleje pozadí. Během navigace můžete stejně jako jindy používat zdroje zvuku s výjimkou vnitřního přehrávacího zařízení CD.

#### **Vedení k cíli bez navigačních symbolů**

Je-li nastavena funkce "**SYMBOLY: VYP**", zobrazí se optické navigační pokyny pouze na informačním displeji panelu přístrojů. Na informačním displeji se zobrazí informace o cíli. Pokud není Vaše vozidlo vybaveno panelem přístrojů s informačním displeje, využívá navigace pouze hlasový výstup.

#### **Zobrazení kompletní cílové trasy**

Po stisknutí tlačítka (INFO) (17) se zobrazí aktuální cíl a zopakuje se poslední akustický pokyn.

## **Poznámka**

Pokud jste v nabídce "NASTAVENÍ NAVIGACE" zvolili bod "HLAS. POKYNY: ZAP", jsou navigační pokyny vedle optického znázornění symboly vydávány také prostřednictvím zvukového výstupu. Poslední zvukový výstup může být stisknutím tlačítka <mark>(INFO) (17</mark>) kdykoliv zopakován.

#### **Navigace - .. MIMO MAPU"**

Nachází-li se zadaný cíl nebo aktuální poloha vozida mimo digitalizovanou mapu, která je uložena na navigačním CD, probíhá navigace "**MIMO MAPU**".

Na displeji se zobrazí světová strana, jejímž směrem cíl leží. Navíc je udána vzdálenost k cíli vzdušnou čarou.

### **Navigace - "MIMO TRASU"**

Pokud nemůže být poloha vozidla přiřazena žádné ulici/silnici, která je součástí navigačního CD, probíhá vedení k cíli "**MIMO TRASU**".

Na displeji se zobrazí světová strana, jejímž směrem cíl leží. Navíc je udána vzdálenost k cíli vzdušnou čarou.

### Navigace - "BEZ MAPY"

K cíli Vás může systém dovést i bez navigačního CD. Navigace v takovém případě probíhá bez mapy. Zobrazen je přitom směr a vzdálenost vzdušnou čarou k cíli. Pokyny nejsou vydávány zvukovým výstupem.

Tato funkce je určena pro dlouhou jízdu po dálnici, přičemž zpravidla není od systému zapotřebí mnoho informací.

Do režimu navigace "**BEZ MAPY**" se dostanete tehdy, pokud během vedení k cíli vyjmete z přístroje navigační CD. Po opětovném vložení navigačního CD pokračuje systém ve vedení k cíli, pokud byla tato funkce předtím aktivní.

#### $\lambda$ **Poznámka**

• Z technických důvodů může trvat i několik minut, než systém po opětovném vložení navigačního CD pokračuje ve vedení k cíli pomocí akustických výstupů a symbolů. Tento čas potřebuje přístroj k tomu, aby přesně určil aktuální polohu vozidla.

• V oblastech s hustou zástavbou nebo hustou silniční sítí se může stát, že než se systém jednoznačně a správně zorientuje, určí nesprávnou polohu vozidla. Proto vsuňte navigační CD do přístroje pokud možno ještě na dálnici, abyste zorientování urychlili.

### **Dosažení cíle**

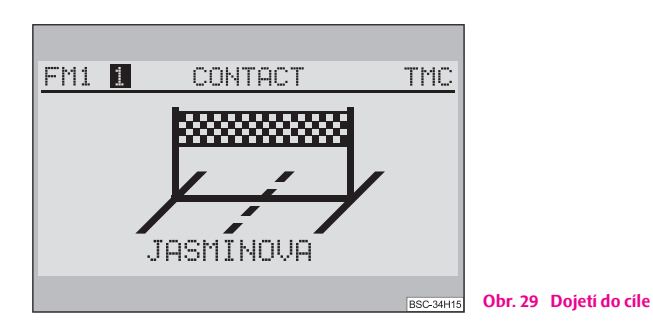

Jakmile dojedete do cíle, zobrazí se "cílová páska" a název cíle ⇒ obr. 29. Po pěti sekundách se zobrazí základní nabídka navigace.

Pokud se cíl nachází v nedigitalizované oblasti (možné pouze u vlajkových cílů) a v blízkosti digitalizované ulice/silnice, povede Vás systém k této ulici/silnici a ozve se hlášení: "Dojeli jste do cíle".

Pokud leží cíl ve větší vzdálenosti od digitalizované ulice/silnice, ozve se hlášení: "Dojeli jste do oblasti cíle". Potom se na displeji zobrazí "**MIMO CESTU**" a šipka ukazující směrem k cíli a vzdálenost k cíli.

### **Přerušení vedení k cíli**

Vedení k cíli můžete přerušit vyvoláním základního menu navigace.

- Stiskněte tlačítko (NAVI) ① nebo tlačítko <sup>(</sup>+) (2).
- V základním menu navigace zvolte "**STOP NAVIGACE**" a potvrďte svoji volbu ovládacím knoflíkem **25**).

Vedení k cíli se přeruší.

## **Editace paměti**

### **Přehled**

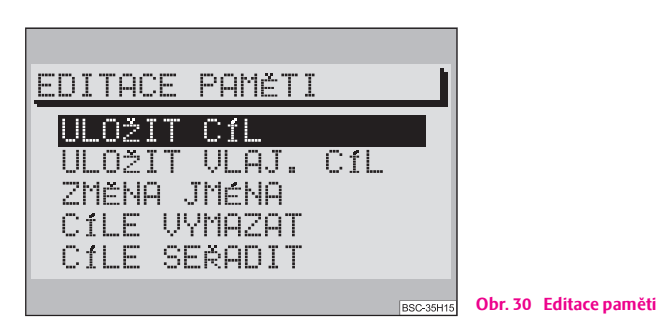

K nabídce editace paměti se dostanete přímo ze základního menu navigace po zvolení bodu nabídky "**EDITACE PAMĚTI**".

V editaci paměti můžete cíle ukládat, opravovat, řadit a vymazávat.

#### **34 Navigace**

V paměti cílů seřazených podle Vašich vlastních kritérií mohou být cíle abecední paměti zobrazeny podle pořadí, které sami určíte.

V paměti posledních cílů je v chronologickém pořadí uloženo 10 posledních cílů navigace. Automatické ukládání cílů do paměti může být deaktivováno ⇒ strana 12.

Jména, která můžete sami určit, Vám pomohou v rychlejší orientaci a nalezení cíle. Jména stojí vždy před jménem cíle. Jménem může být např. křestní jméno nebo nějaký pojem.

#### **Body nabídky editace paměti jsou následující:**

- "**ULOŽIT CÍL**" uložení cíle navigace do paměti ⇒ strana 27;
- "**ULOŽIT VLAJ. CÍL**" uložení a editace stanoveného cíle do paměti a jeho editace ⇒ strana 29;
- "**ZMĚNA JMÉNA**" změna jména cíle v paměti ⇒ strana 34;
- "**CÍLE VYMAZAT**" vymazání posledního cíle, jednotlivého cíle nebo posledních cílů ⇒ strana 35;
- "**CÍLE SEŘADIT**" seřazení cílů za účelem sestavení přehledu cílů podle vlastních kritérií ⇒ strana 34.

### **Změna jména**

- $-$  Označte a potvrďte ovládacím knoflíkem 25 bod nabídky "ZMĚNA **JMÉNA**". Zobrazí se abecední seznam cílů. Nyní můžete vybraný zápis ovládacím knoflíkem **(25)** označit a potvrdit. Poté se zobrazí editační nabídka.
- Zadejte pomocí rejstříku písmen, znaků a číslic jméno. V inverzně zobrazeném textovém řádku se zobrazí zápis, který má být pojmenován.
- Zápis potvrďte dlouhým stiskem ovladacího knoflíku . A**25**

### **Nové seřazení cílů**

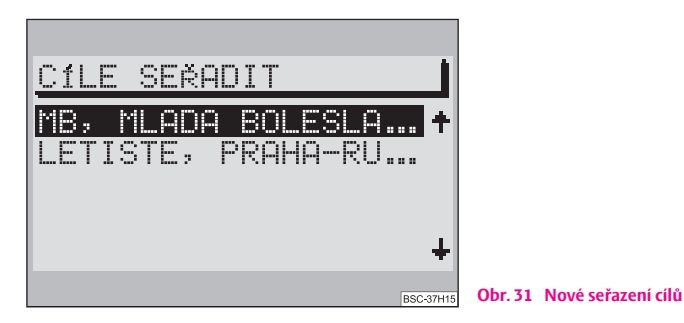

- **Označte a potvrďte ovládacím knoflíkem 23) bod nabídky "CÍLE SEŘADIT**".
- Zvolte a potvrďte zápis, který má být posunut. Před zvoleným zápisem se objeví značka pro posun (dvojšipka).
- Posuňte označený zápis ovládacím knoflíkem (25) na zvolené místo a potvrďte změnu stisknutím ovládacího knoflíku (25).

Nyní můžete zvolit další zápis. Stisknete-li tlačítko 27) zobrazí se opět nabídka "**EDITACE PAMĚTI**".

### **Vymazání cílů**

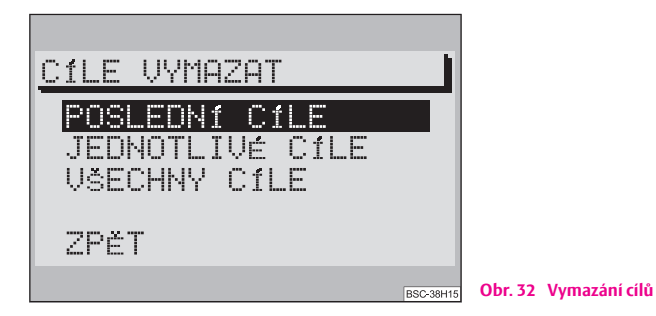

Cíle které již nepotřebujete, můžete z paměti vymazat.

- "**POSLEDNÍ CÍLE**" vymaže se paměť posledních cílů. K dispozici je jen tehdy, pokud je paměť posledních cílů aktivní;
- "**JEDNOTLIVÉ CÍLE**" z paměti lze vymazat cíle jednotlivě. K dispozici je jen tehdy, pokud je paměť posledních cílů aktivní;
- "**VŠECHNY CÍLE**" vymaže úplně všechny cíle uložené v paměti.

# **Poznámka**

Po zvolení některého z bodů nabídky se na displeji objeví ubezpečovací otázka. Při jejím zobrazení je vybrán bod "**PŘERUŠIT**". ■

## **Objetí dopravní zácpy**

## **Vyvolání nabídky "DOPRAVNÍ MENU"**

**– Stiskněte během vedení k cíli tlačítko <mark>@</mark> k propočítání alternativní** trasy. Zobrazí se "**DOPRAVNÍ MENU**".

V této nabídce můžete uzavřít úseky aktuální trasy, které máte ještě před sebou. Pomocí nabídek zvolte rozsah úseku, ve kterém je dopravní zácpa. Na základě toho pak navigační systém propočítá k cíli alternativní trasu, přičemž se vyhne uzavřeným úsekům. Vedení k cíli pak pokračuje po nové trase.

Maximální délku úseku, který se má uzavřít, stanoví navigační systém. Mimo město bude délka objížďky větší, protože hustota silnic není tak velká jako ve městě.

### **Volba alternativní trasy**

*Místo s dopravní zácpou lze ručně zadat dvěma způsoby.*

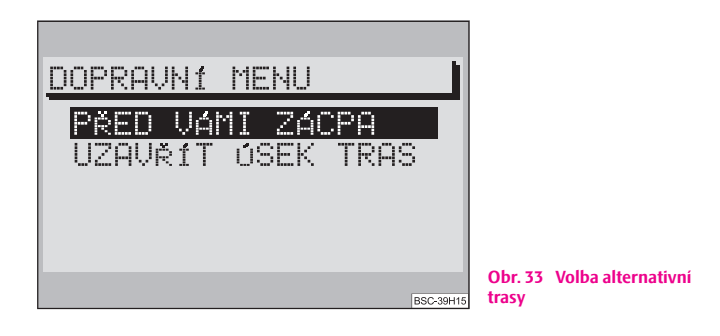

### **"PŘED VÁMI ZÁCPA"**

- Určitý úsek trasy můžete uzavřít tak, že zadáte začátek a konec dopravní zácpy ve vztahu k poloze vozidla.
- Označte a potvrďte body nabídky "**OD**" a "**DO**" a označte takto úsek trasy, který má být uzavřen. Délka úseku, který lze uzavřít, je předurčená navigací.

### **"UZAVŘÍT ÚSEK TRAS"**

– Zobrazí se seznam tras. Nyní můžete uzavřít jednotlivé ulice/silnice.

**-** Označte a potvrďte ovládacím knoflíkem (25) počáteční a konečný bod úseku, který má být uzavřen. Uzavřený úsek trasy je označen černým pruhem, který se nachází před přehledem úseků trasy.

# **Poznámka**

- Ne vždy se nabízejí k objetí místa s dopravní zácpou alternativní trasy.
- Zadané uzavřené úseky zůstanou uloženy v paměti až do ukončení jízdy.
- **•** Při opětovném použití nabídky "**DOPRAVNÍ MENU**" se stávající uzavřené úseky vymažou a nové, týkající se Vaší aktuální trasy se uloží.
- Pokud Vám navigační systém nemůže nabídnout žádnou alternativní trasu, ozve se zvukové hlášení: "Jeďte dále po této silnici". ■

### **Automatická funkce vyhodnocování dopravních zácp**

Kromě možnosti uzavřít úsek cesty ručně v nabídce "**DOPRAVNÍ MENU**", máte možnost využít **TMC** (**T**raffic **M**essage **C**hannel = kanál dopravních hlášení) a dopravní zácpu komfortně objet dynamickým vedením k cíli. Váš navigační přístroj přijímá s využitím TMC aktuální dopravní hlášení, která vysílají rozhlasové stanice s TMC. Podmínkou takového příjmu je, že je na rádiu naladěna rozhlasová stanice s TMC ⇒ strana 17 a je zapnuta dynamická navigace ⇒ strana 30.

# **Poznámka**

Vzhledem k tomu, že navigační přístroj vypočítává náhradní trasu, pokud je zapnutá dynamická navigace, časově optimalizovanou, může se (v případě, že by objížďka byla příliš velká) stát, že Vás navigace povede místem dopravní zácpy. Záleží to na typu hlášené dopravní zácpy a délce možné objížďky.

## **Seznam tras**

### **Popis**

Seznam tras Vám dává možnost spojit více cílů do jedné trasy a tu si potom nechat zobrazit. Tato funkce je výhodná např. když chcete navštívit pamětihodnosti nějakého města.

## **Cestovní průvodce**

### **Popis**

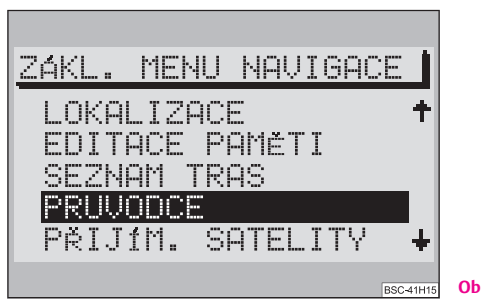

**Obr. 34 Cestovní průvodce**

Abyste mohli používat funkci cestovního průvodce, musíte mít navigační CD s průvodcem.

– Označte a potvrďte ovládacím knoflíkem **(25)** v základním menu navigace bod nabídky "**PRUVODCE**" ⇒ obr. 34. Zobrazí se základní nabídka průvodce.

Pomocí průvodce si můžete nechat k cílům zobrazit informace, které jsou rozděleny do několika rubrik.

#### **Rubrikami jsou např.:**

- pamětihodnost;
- obchod;
- sportovní centrum.

#### $\overline{\mathbf{i}}$ **Poznámka**

• Pokud je na Vašem navigačním CD pouze jeden cestovní průvodce, zobrazí se jeho název přímo v základním menu navigace. Je-li na navigačním CD k dispozici průvodců více, zobrazí se nejprve nabídka, v které si průvodce zvolíte sami.

• Turistickými informacemi mohou být např. údaje o cenách, vybaveních a telefonních, případně faxových číslech hotelů.

### **Volba cíle**

- Označte a potvrďte ovládacím knoflíkem **(25)** zvolený bod nabídky.

Zápisy do nabídky digitálního průvodce závisí na zvoleném průvodci a mohou se od sebe lišit. Z tohoto důvodu jsou zde uvedeny pouze příklady možných záznamů např. název obce, golfové hřiště, nocleh nebo volný čas.

#### **Volba rubriky a cíle**

Volba cílů a jejich převzetí k vedení k cíli probíhá prostřednictvím nabídek a seznamů.

Tlačítkem <sup>(</sup>马) (27) se můžete vrátit k seznamu rubrik.

## **Slovník pojmů**

## **Popis**

#### **ABS**

Antiblocking System - protiblokovací systém ⇒ strana 5

#### **AF**

Alternativní frekvence ⇒ strana 17

#### **AM**

Amplitude modulation - amplitudová modulace; označení pro střední vlny, SV ⇒ strana 4, ⇒ strana 17, ⇒ strana 18, ⇒ strana 18, ⇒ strana 20, ⇒ strana 20

#### **AS**

Autostore - automatické ukládání nejsilnějších rozhlasových stanic zvoleného rozsahu ⇒ strana 18

#### **BALANCE**

Vyvážení hlasitosti zvuku na levé a pravé straně ⇒ strana 20

#### **CD**

Compact Disc - kompaktní disk ⇒ strana 4, ⇒ strana 6, ⇒ strana 7, ⇒ strana 8, ⇒ strana 9, ⇒ strana 13, ⇒ strana 15, ⇒ strana 19, ⇒ strana 19, ⇒ strana 20, ⇒ strana 24

#### **EON**

Enhanced Other Networks - informační systém pro dopravu s automatickým přepínáním stanic, navigační systém bude přijímat dopravní hlášení jiných rozhlasových stanic do právě reprodukovaného audio programu

Funkce RDS, která zajišťuje, že jsou v režimu TP přijímána všechna dopravní hlášení rozhlasové společnosti ⇒ strana 8

#### **FADER**

Vyvážení hlasitosti zvuku vpředu a vzadu ⇒ strana 20

#### **FM**

Frequency modulation - frekvenční modulace; označení pro velmi krátké vlny, VKV ⇒ strana 4, ⇒ strana 8, ⇒ strana 8, ⇒ strana 11, ⇒ strana 17, ⇒ strana 18, ⇒ strana 18, ⇒ strana 20, ⇒ strana 20

#### **GALA**

Geschwindigkeits-Abhängige-Lautstärke-Anpassung - přizpůsobování hlasitosti v závislosti na rychlosti ⇒ strana 13

#### **GPS**

Global Positioning System - globální polohový systém ⇒ strana 5

#### **MENU**

Nabídka ⇒ strana 4, ⇒ strana 11

#### **MUTE**

Vypnutí zvuku ⇒ strana 4, ⇒ strana 8, ⇒ strana 17

#### **NO MESSAGE**

Žádná zpráva ⇒ strana 18

#### **NO TMC**

No Traffic Message Channel - žádný kanál s dopravním hlášením není k dispozici ⇒ strana 18

#### **NO TP**

No Traffic Program - žádná rozhlasová stanice s dopravními hlášeními není k dispozici ⇒ strana 18

#### **RDS**

Radio Data System - rozhlasový datový systém, kódovaný přenos dat vysílači VKV ⇒ strana 12, ⇒ strana 13

#### **SAFE**

Zabezpečeno ⇒ strana 6

**Slovník pojmů 39**

#### **SCAN**

Krátkodobé přehrání ukázek všech dostupných rozhlasových stanic jednoho pásma nebo přehrání ukázek všech skladeb na jednom CD ⇒ strana 4, ⇒ strana 8, ⇒ strana 19

#### **SET**

Setup - nastavení ⇒ strana 4

#### **SETUP**

Nastavení ⇒ strana 4, ⇒ strana 11, ⇒ strana 12, ⇒ strana 15

#### **TA**

Traffic Annoucement - dopravní hlášení, upřednostňování dopravních hlášení ⇒ strana 13

#### **TIM**

Traffic Information Memo - paměť dopravních hlášení ⇒ strana 4, ⇒ strana 8, ⇒ strana 18

#### **TMC**

Traffic Message Channel - kanál dopravních hlášení

Prostřednictvím TMC jsou různými rozhlasovými stanicemi, dodatečně k programu, neslyšně vysílána hlášení o dopravní situaci. Navigační systém tyto údaje přijímá prostřednictvím samostatného boxu TMC a vyhodnocuje je ⇒ strana 4, ⇒ strana 8, ⇒ strana 8, ⇒ strana 10, ⇒ strana 17, ⇒ strana 17, ⇒ strana 18, ⇒ strana 18, ⇒ strana 18, ⇒ strana 20, ⇒ strana 20, ⇒ strana 36

#### **TMC-SEEK**

Vyhledávání kanálů s dopravním hlášením ⇒ strana 18

#### **TP**

Traffic Program - označení rozhlasových stanic s dopravními hlášeními ⇒ strana 8, ⇒ strana 13, ⇒ strana 18

#### **TP-SEEK**

Vyhledávání rozhlasových stanic s dopravními hlášeními ⇒ strana 18

#### **TRACK**

Skladba na CD ⇒ strana 9, ⇒ strana 18, ⇒ strana 19

#### **UTC**

Universal Time, Coordinated - koordinovaný světový čas ⇒ strana 14

#### **VKV**

Velmi krátké vlny, označované jako FM ⇒ strana 17

# Věcný rejstřík

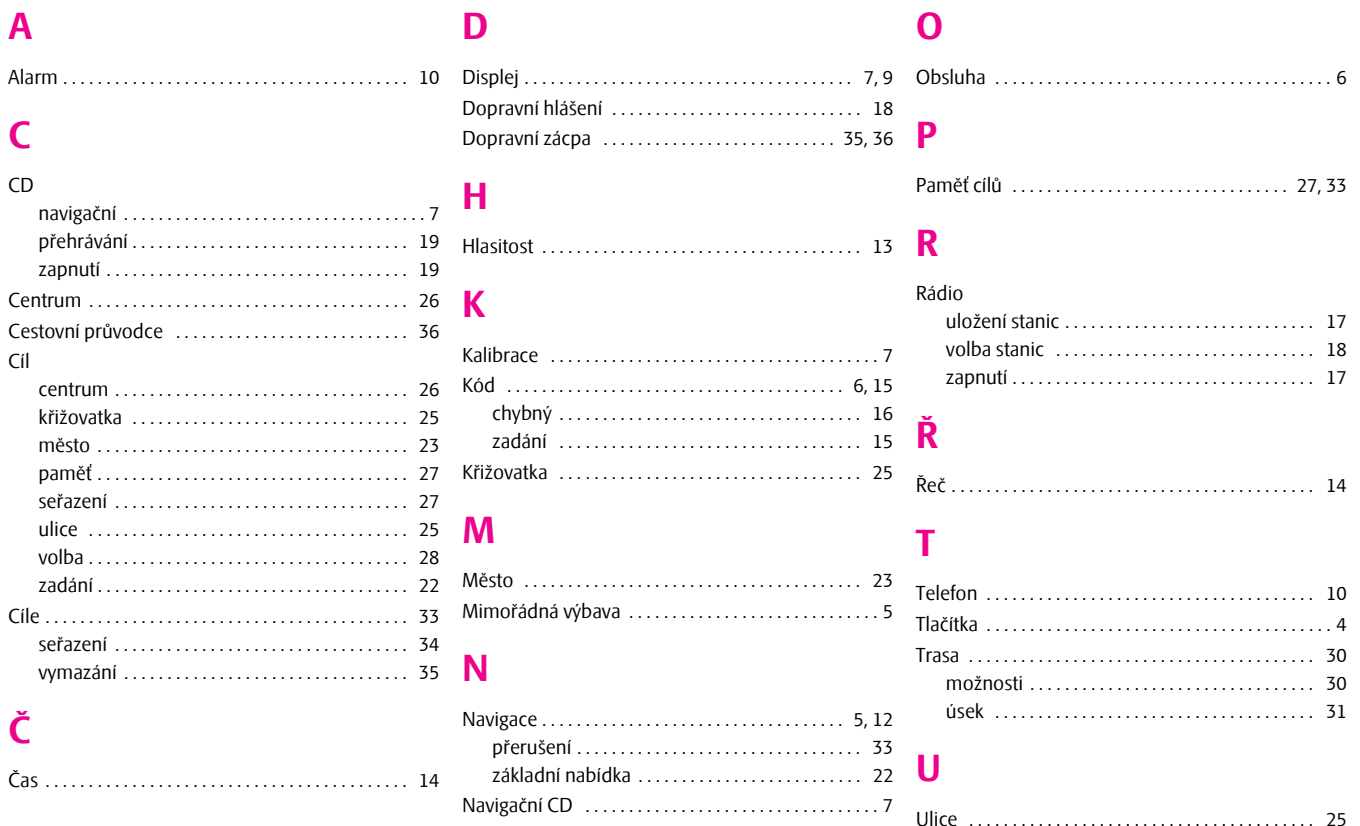

## **V**

### Vedení

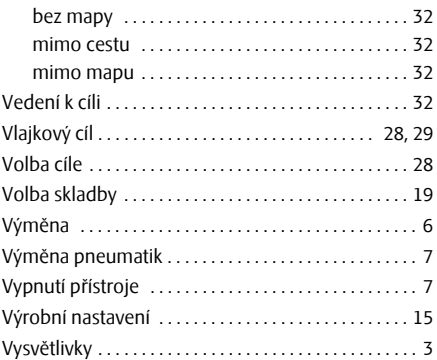

## **Z**

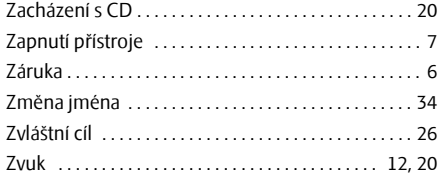

Společnost Škoda Auto pracuje neustále na dalším vývoji všech typů a modelů. Mějte prosím pochopení pro to, že kdykoli mohou nastat změny ve formě, vybavení a technice dodávaných vozidel. Na údajích, obrázcích a popisech v tomto návodu nelze proto zakládat žádné nároky.

Tisk, rozmnožování, překládání či jiné užití tohoto díla nebo jeho části nejsou bez písemného souhlasu společnosti Škoda Auto dovoleny.

Všechna majetková práva k tomuto dílu vyplývající z předpisů autorského práva vykonává výlučně Škoda Auto.

Změny tohoto díla jsou vyhrazeny

Vydal: ŠKODA AUTO a.s.

© ŠKODA AUTO a.s. 2005

C Tento papír byl vyroben z buničiny bělené bez použití chloru.

# www.skoda-auto.cz

# Radionavigační systém SatCompass Škoda Auto česky 05.06 S00.5610.45.15 3U0 012 151 CF